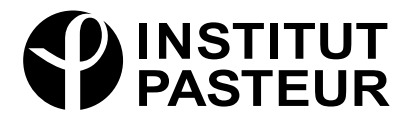

# Guide d'application de

la charte de libre accès aux publications

*Décembre 2022*

# Guide d'application de la charte de libre accès aux publications

# **TABLE DES MATIÈRES**

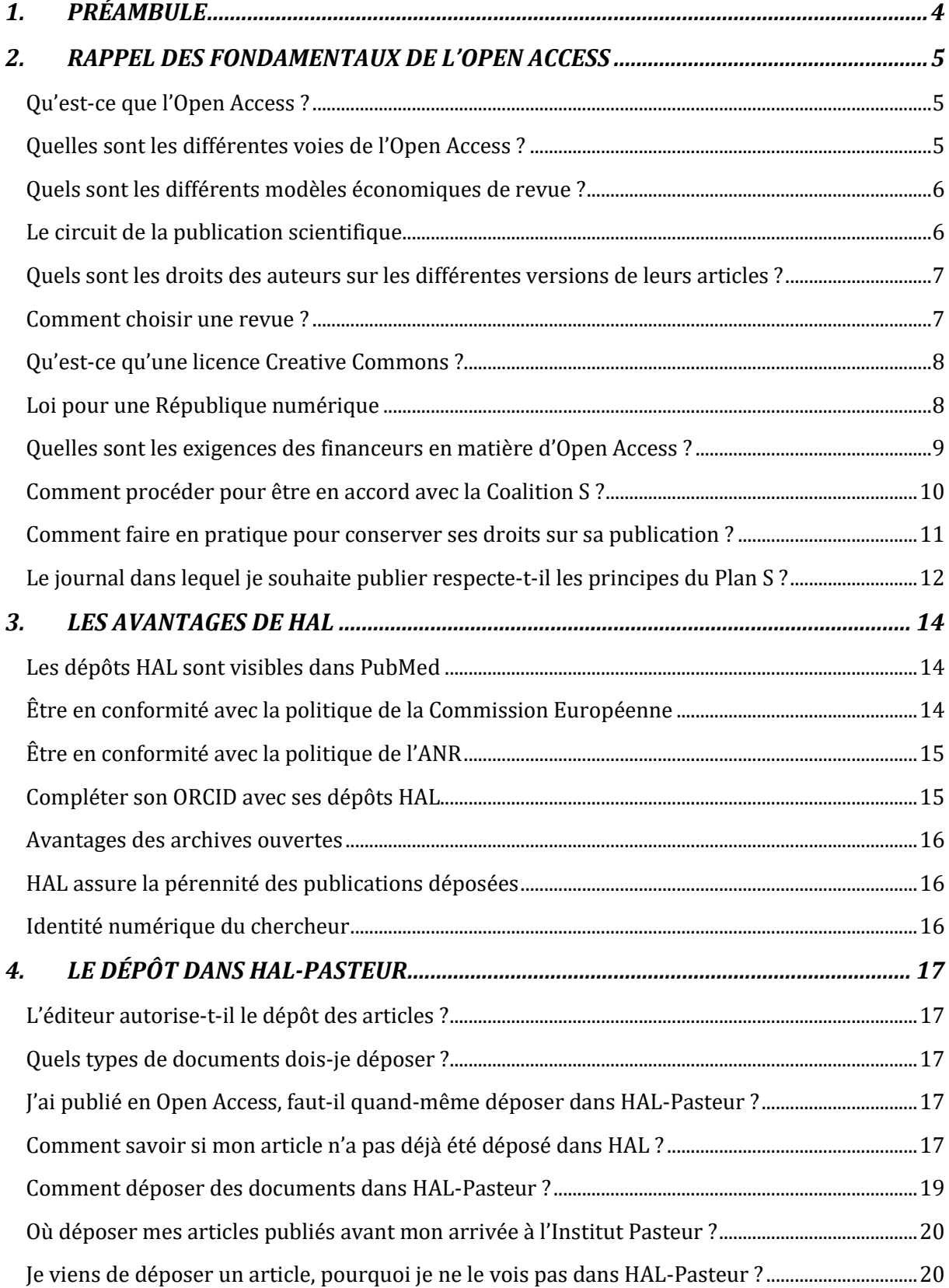

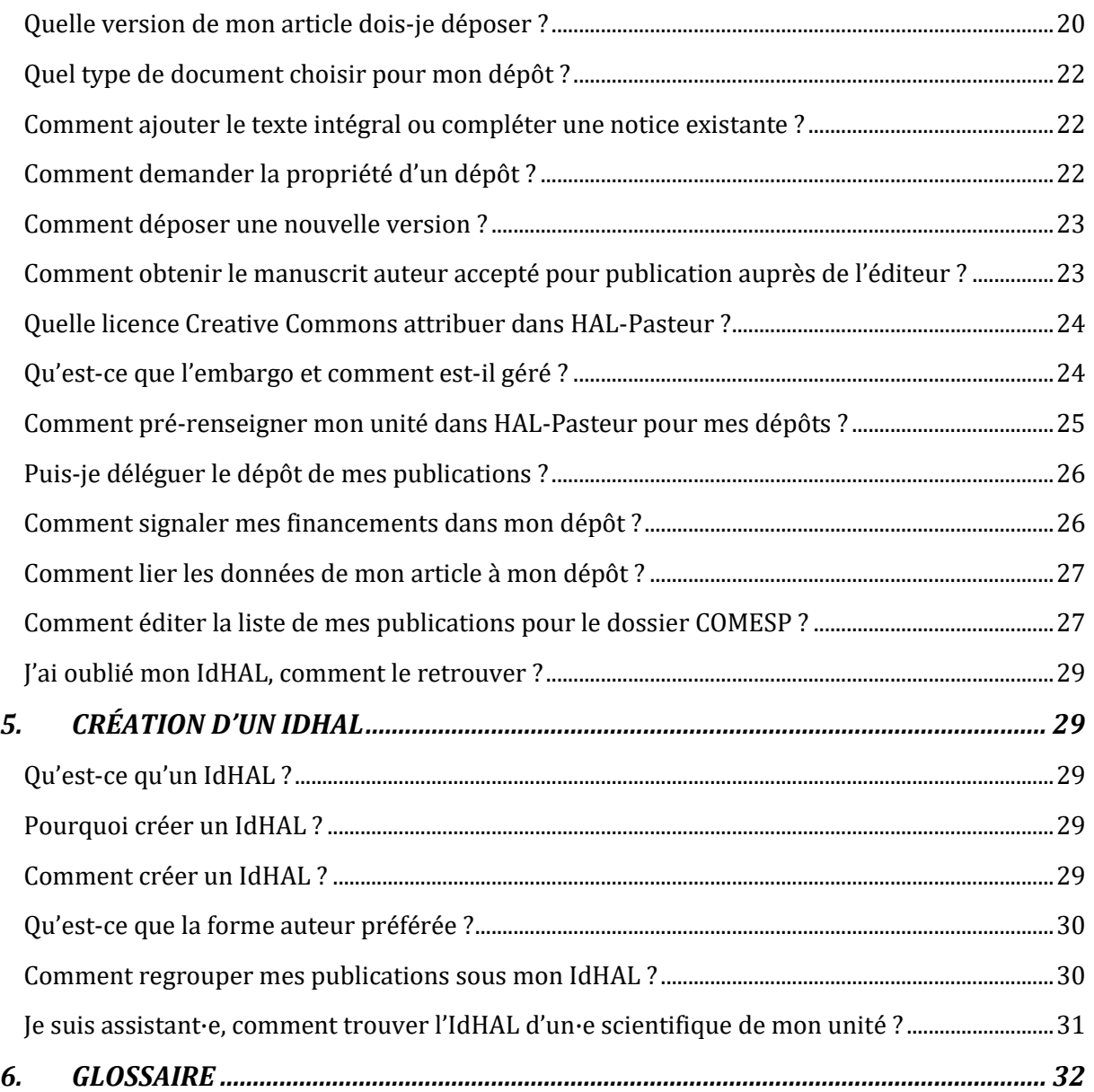

# <span id="page-4-0"></span>**1. PRÉAMBULE**

La charte de l'Institut Pasteur pour le libre accès aux publications, communiquée par la note d'organisation n° 0122, formalise l'engagement de l'Institut Pasteur en faveur de l'Open Access.

Le présent guide se propose de vous aider à vous mettre en conformité avec la charte de l'Institut Pasteur en vous accompagnant dans l'ouverture de vos publications. Il vous présente de façon concrète les aspects de l'Open Access indispensables à connaitre. Vous y découvrirez également les avantages de l'archive ouverte HAL et une FAQ sur les modalités du dépôt dans HAL-Pasteur.

Dans le but d'améliorer ce guide, toutes vos remarques sont les bienvenues en écrivant à [hal-pasteur@pasteur.fr](mailto:halpasteur@pasteur.fr)

L'équipe HAL-PASTEUR du CeRIS

# <span id="page-5-0"></span>**2. RAPPEL DES FONDAMENTAUX DE L'OPEN ACCESS**

### <span id="page-5-1"></span>**QU'EST-CE QUE L'OPEN ACCESS ?**

L'Open Access (OA) est la mise à disposition immédiate, gratuite et permanente sur Internet des publications scientifiques. Ceci implique la réunion de deux conditions :

- La **gratuité de lecture** ;
- ET la **liberté de réutilisation.**

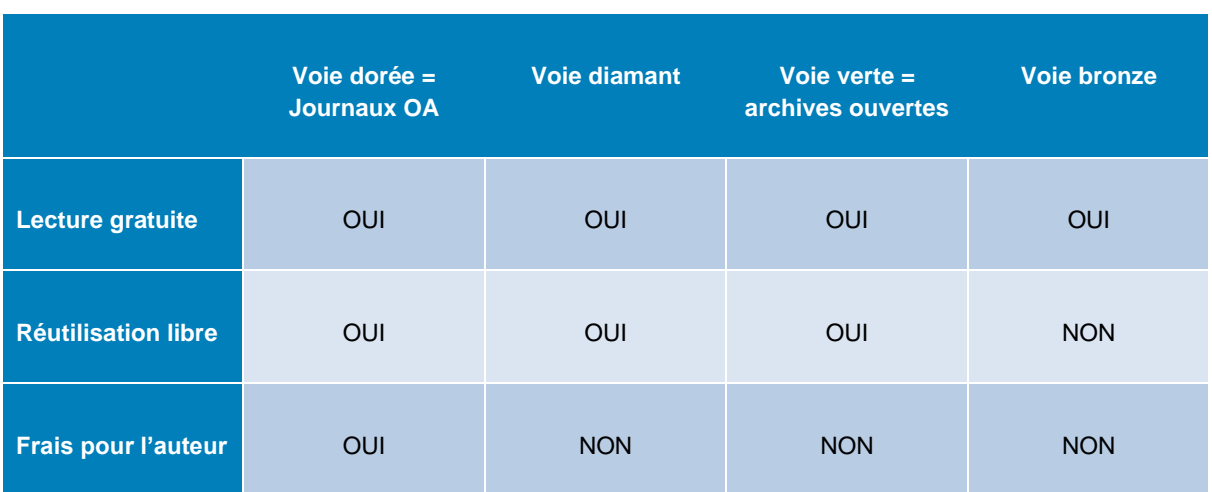

### <span id="page-5-2"></span>**QUELLES SONT LES DIFFÉRENTES VOIES DE L'OPEN ACCESS ?**

• **La voie verte (Green Road)** : il s'agit de l'auto-archivage par les chercheurs de leurs publications dans des archives ouvertes\* nationales, institutionnelles ou thématiques. Les éditeurs imposent un embargo\* sur la visibilité des *manuscrits auteurs acceptés pour publication*\* dans les archives ouvertes. Mais le dépôt peut être fait au moment de la parution. En effet, l'embargo est géré par l'équipe HAL de l'Institut Pasteur.

La première archive ouverte créée a été ArXiv en 1991. En France l'archive nationale HAL a été créée en 2001. HAL est géré par le CCSD (Centre pour la Communication scientifique directe), Unité Mixte de Service CNRS/INRIA/INRAE/Université Lyon1. HAL est soutenu financièrement par le Ministère de l'Enseignement supérieur de la Recherche et de l'Innovation (MESRI).

- **La voie dorée (Gold Road)** : il s'agit des publications dans des revues nativement Open Access (PLoS et BMC sont les premiers éditeurs OA). Cette voie comprend aussi des revues créées et financées par des consortia d'établissements et de bibliothèques comme eLife. Par la suite des éditeurs traditionnels ont créé des revues OA : Nature Communications, Scientific Report... La voie dorée utilise le plus souvent des licences d'utilisation libre, les licences Creative Commons.\* **1**
- **La voie diamant** : Cette voie comprend les journaux gérés par des communautés académiques (universités, organismes de recherche, communautés de chercheurs, sociétés savantes, …). Ils sont financés en amont et donc **sans frais pour les lecteurs et les auteurs** (ou les frais de publication sont modérés).

<sup>&</sup>lt;sup>1</sup> Les astérisques renvoient aux définitions dans le glossaire en fin de document

Cette voie comprend aussi les plateformes de prépublications\* et de publications OA, comme celles de financeurs de la recherche [Wellcome Open Research](https://wellcomeopenresearch.org/) (Wellcome Trust) et la nouvelle plateforme de la commission européenne [Open Research Europe.](https://open-research-europe.ec.europa.eu/) Ces plateformes, réservées à la publication des articles financés, offrent aussi un open peer-reviewing.

N.B. Historiquement, on parlait seulement de voie verte et de voie dorée. On a tendance aujourd'hui à considérer les revues payantes pour les auteurs comme la voie dorée et celles gratuites pour les auteurs comme la voie diamant. La voie diamant est la voie la plus aboutie de l'open access. Elle conjugue en effet la totale gratuité pour les lecteurs et les auteurs et fait appel à la bibliodiversité, c'est-à-dire à la reprise en main de la gestion de leurs publications par les communautés de recherche.

• **La voie bronze** : il s'agit de la lecture gratuite des articles sur les plateformes des éditeurs après un certain délai (ou embargo\*) qui peut aller jusqu'à 2 ans. Dans cette voie, l'article reste sous copyright de l'éditeur et il faut demander son autorisation pour poster son article sur un autre site que celui de l'éditeur. Ce n'est donc pas du « *full Open Access* » *(voir la définition de l'Open Access en début de document).*

### <span id="page-6-0"></span>**QUELS SONT LES DIFFÉRENTS MODÈLES ÉCONOMIQUES DE REVUE ?**

- **Revues sur abonnement** : c'est le modèle historique, appelé également modèle lecteurpayeur. Une bibliothèque, un laboratoire ou un particulier s'abonne pour recevoir la revue sous forme imprimée ou en ligne. Néanmoins, dans ce type de revue, l'auteur·e paie souvent des frais de publication (pour photo couleur par exemple).
- **Revues nativement en Open Access** : ce modèle de revues a été créé au début des années 2000 afin que leurs contenus soient accessibles à tous sans la barrière payante que représentent les frais d'abonnement souvent très élevés. Le premier éditeur à s'engager dans cette voie a été Public Library of Science avec les revues de la série PLoS. Dans le domaine des sciences biomédicales, ces revues sont très souvent financées par les auteurs qui paient des APC (Article Processing Charge) pour publier leurs articles. On l'appelle le modèle auteurpayeur. La plupart publient sous licence Creative Commons.
- **Revues hybrides** : on appelle ainsi les revues en abonnement qui font payer aux auteurs des APC pour que leur article soit publié en Open Access. Dans ce modèle de « double-dipping », une institution paie deux fois : pour lire (abonnement) et pour publier (APC). Il est donc recommandé d'éviter de payer des frais d'Open Access dans les revues hybrides, sachant que le dépôt dans HAL-Pasteur place l'article en Open Access.

 $\rightarrow$  Attention : certains éditeurs de revues hybrides proposent de publier les articles sous une licence OA particulière (par ex. Elsevier User License) qui permet la lecture gratuite mais pas la réutilisation, bien que vous ayez payé des APC.\*

### <span id="page-6-1"></span>**LE CIRCUIT DE LA PUBLICATION SCIENTIFIQUE**

La première version d'un article scientifique est appelée **prépublication**, submitted version ou **preprint\***. Le texte de l'article est envoyé à l'éditeur de la revue choisie. S'il est accepté, des pairs (peerreviewers) sont désignés par le comité éditorial pour le relire. Très souvent, des ajouts ou modifications sont demandés aux auteurs, qui doivent les intégrer au texte de départ. La version finale, intégrant toutes les modifications demandées, est appelée **manuscrit auteur accepté pour publication (MAA) / Author's Accepted Manuscript (AAM)** ou encore **Postprint\***.

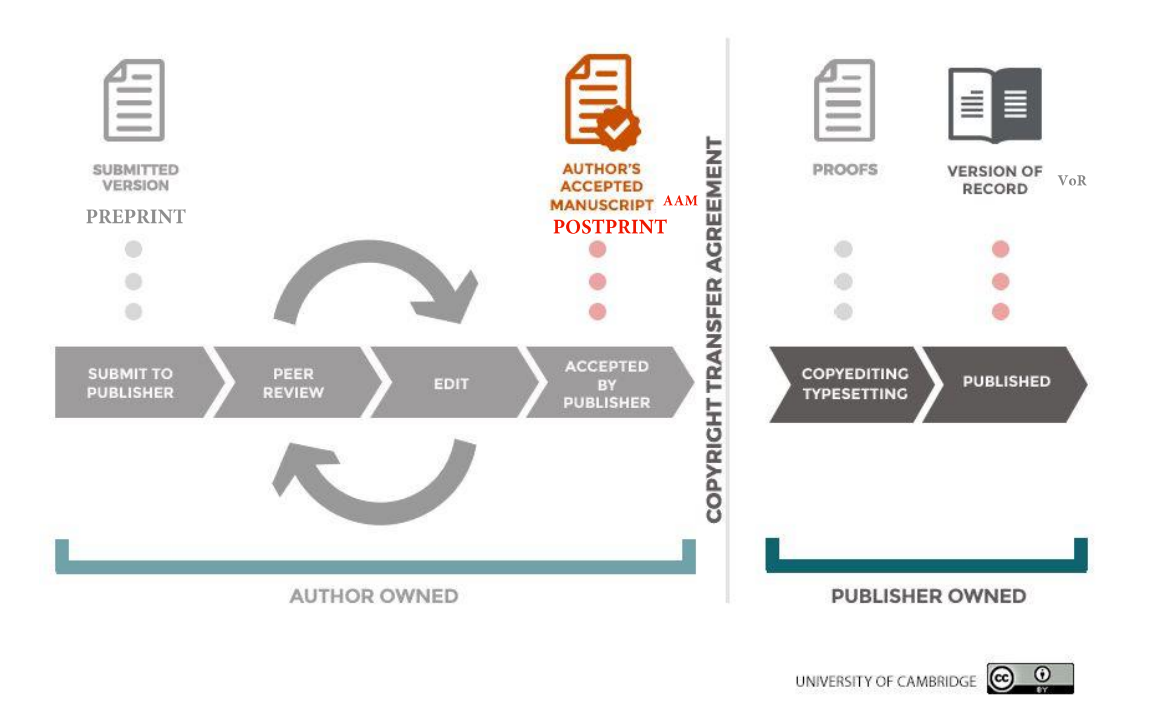

### <span id="page-7-0"></span>**QUELS SONT LES DROITS DES AUTEURS SUR LES DIFFÉRENTES VERSIONS DE LEURS ARTICLES ?**

Toutes les versions auteurs restent la propriété des auteurs. Cela signifie que les auteurs devront toujours être cités.

En signant un « Copyright Transfert Agreement », les auteurs transfèrent leurs droits d'exploitations secondaires à l'éditeur. Ainsi, les versions suivantes sur lesquelles sont appliquées la mise en forme et les corrections (copyediting, typesetting) appartiennent à l'éditeur. Cela concerne la version **Proof** (version finale de relecture) et la version publiée sur le site de l'éditeur (**Version of Record VoR\***).

Jusqu'à présent, les éditeurs dictent leur politique d'auto-archivage des différentes versions. Ces politiques sont consultables sur le site [Sherpa-Romeo.](https://v2.sherpa.ac.uk/romeo/) Trois types de versions sont distinguées : published version, accepted version, submitted version, pour lesquelles les droits concédés sont différents en fonction des versions et des journaux. La France s'est dotée de la [Loi Pour une République](#page-8-1)  [Numérique](#page-8-1) dans laquelle est créé le droit pour les chercheurs de déposer le manuscrit auteur accepté\* (accepted version) en archive ouverte. Cette loi réduit les délais d'embargo\* à six mois pour les sciences et techniques. Elle prévaut sur les contrats signés avec les éditeurs.

Afin d'accélérer la transition vers l'Open Access, certains financeurs de la recherche [\(Coalition S\)](https://www.coalition-s.org/) demandent d'aller plus loin en apposant une licence Creative Commons CC-BY\* sur les manuscrits auteurs, ce qui permet aux auteurs de retenir tous les droits.

Ceci est détaillé plus loin dans ce guide :

- « [Quelles sont les exigences des financeurs en matière d'Open Access](#page-9-1) ?»
- <span id="page-7-1"></span>« Comment procéder [pour être en accord avec la Coalition S](#page-10-0) ?»

### **COMMENT CHOISIR UNE REVUE ?**

• Les scientifiques sont libres du choix de la revue dans laquelle ils publient. S'il s'agit d'une revue hybride\*, ils sont encouragés, dans la mesure du possible, à ne pas payer d'APC mais à déposer leur fichier auteur final dans HAL-Pasteur, ce qui remplit les conditions d'Open Access.

• La publication des articles scientifiques dans des revues *nativement* en Open Access, doit se faire dans des revues recensées dans le Directory of Open Access Journals [\(DOAJ\)](https://doaj.org/)\*, ceci afin d'éviter les **revues prédatrices\*.**

### <span id="page-8-0"></span>**QU'EST-CE QU'UNE LICENCE CREATIVE COMMONS ?**

• [Creative Commons](https://creativecommons.org/licenses/?lang=fr-FR) (CC) propose des contrats-type ou licences pour la mise à disposition d'œuvres en ligne. Ces licences sont fondées sur le droit d'auteur mais incitent l'auteur à se réserver une partie de ses droits lesquels sont soumis à son autorisation préalable. Elles permettent de proposer son œuvre au public en l'assortissant de conditions relatives à sa réutilisation, sa reproduction et/ou son évolution, que l'utilisateur est appelé à accepter préalablement à tout usage. L'auteur n'abandonne ni ne cède en aucun cas ses droits, il précise par le choix d'une Licence CC la manière dont il souhaite les exercer. Les journaux Open Access les utilisent, ainsi que les archives ouvertes et les plateformes OA.

Il existe 6 licences, combinées à partir des 4 options suivantes :

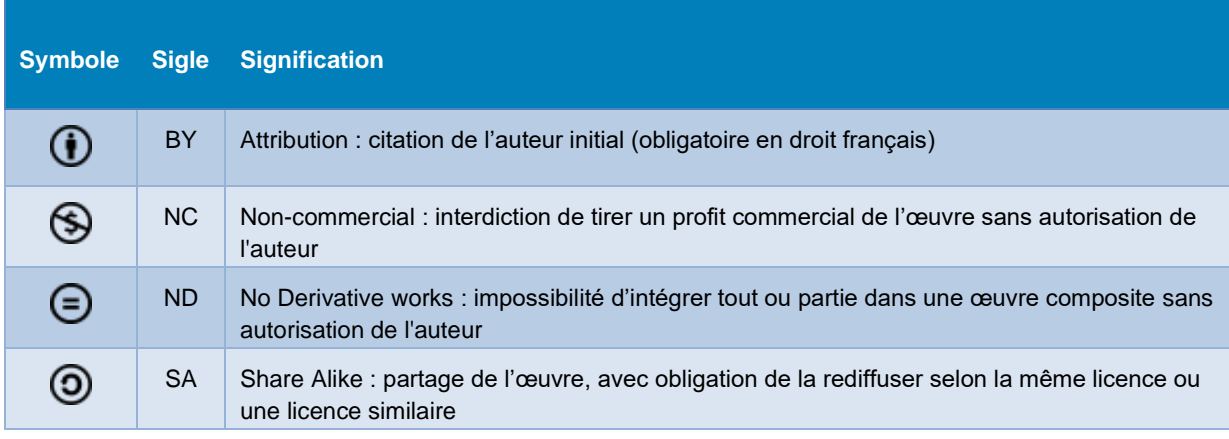

### <span id="page-8-1"></span>*Pour en savoir plus*

### **LOI POUR UNE RÉPUBLIQUE NUMERIQUE**

Cette loi française date de 2016. Son article 30 complète le code de la recherche comme suit :

Art. L. 533-4.-I.- Lorsqu'un écrit scientifique issu d'une activité de recherche financée au moins pour moitié par des dotations de l'Etat, […], par des subventions d'agences de financement nationales ou par des fonds de l'Union européenne est publié dans un périodique paraissant au moins une fois par an, son auteur dispose, même après avoir accordé des droits exclusifs à un éditeur, du droit de mettre à disposition gratuitement dans un format ouvert, par voie numérique, sous réserve de l'accord des éventuels coauteurs, la version finale de son manuscrit acceptée pour publication, […], à défaut, à l'expiration d'un délai courant à compter de la date de la première publication. Ce délai est au maximum de six mois pour une publication dans le domaine des sciences, de la technique et de la médecine et de douze mois dans celui des sciences humaines et sociales. […]

### **Commentaires de la loi <sup>2</sup>**

- Cette loi donne un **droit inaliénable à l'auto-archivage des publications** dans les archives ouvertes.
- Elle concerne les publications produites au moins à 50% sur fonds publics<sup>3</sup>
- Elle couvre toutes les publications scientifiques publiées dans un périodique paraissant au moins une fois par an (ce qui exclut les ouvrages).
- La loi permet le dépôt de la version intégrant les corrections par les pairs mais pas la version éditeur publiée sur son site (appelée VoR Version of Record\*).
- L'embargo\* après lequel la publication peut être mise à disposition est de six mois à compter de la date de publication électronique (dans le domaine des sciences et de la médecine).

### <span id="page-9-1"></span><span id="page-9-0"></span>**QUELLES SONT LES EXIGENCES DES FINANCEURS EN MATIÈRE D'OPEN ACCESS ?**

### **Commission Européenne**

• **Programme cadre PF8 H2020 (2014-2020)**

Le dépôt en archive ouverte était obligatoire dans un délai de 6 mois maximum. La publication dans une revue Open Access remplit les conditions d'open access mais ne dispense pas de déposer en archive ouverte. La commission prend en charge les frais d'Open Access.

### • **Programme cadre PF9 HORIZON EUROPE (2021-2027)**

Le changement est important par rapport au précédent programme H2020

- o Le dépôt obligatoire de l'article en archive ouverte est assorti de deux nouvelles exigences :
	- **·** il doit être placé sous licence CC-BY.
	- l'article doit être disponible sans embargo\*
- $\circ$  Pour que les frais de publication (APC)\* dans les revues hybrides\* continuent à être pris en charge, la revue doit faire l'objet d'un « accord de transformation\*». Dans la phase de transition actuelle, cela passe par la signature de conventions entre consortiums de bibliothèques et éditeurs<sup>4</sup>. Les éditeurs ont aussi créé le modèle du **Transformative Journals** : quand leurs revues atteindront 75% d'articles en OA, elles deviendront entièrement OA (sinon à fin 2024 dernier délai)<sup>5</sup>.

La Commission européenne, qui suit la Coalition S, a décidé de ne plus financer la publication en revue hybride sans accords ou journaux transformants. L**'ERC** (European Research Council) accepte de prendre en charge les frais de publication pour toute revue hybride, même sans ce type d'accord.

- o Les frais de publications devront être transparents et raisonnables, afin de refléter les services proposés par les éditeurs.
- o Création d'une plateforme de publication : [Open Research Europe](https://open-research-europe.ec.europa.eu/) À l'instar du Wellcome Trust et du Fonds Gates, la Commission Européenne a créé sa plateforme de soumission de publications**.** Le but est de permettre la publication en Open Access à un coût « raisonnable », la reproductibilité et l'intégrité de la recherche.

<sup>2</sup> Calimaq. Open Access : quelles incidences de la loi « République numérique » ? [Internet]. - S.I.Lex -. 2016 [consulté le 26/02/2020]. Disponible [ici](https://scinfolex.com/2016/10/31/open-access-quelles-incidences-de-la-loi-republique-numerique/)

<sup>3</sup> Concerne les budgets alloués par les financeurs (ANR, CE, ...) mais aussi les budgets de fonctionnement et les salaires.

<sup>4</sup> Les accords de ces licences comprennent l'accès libre aux revues de l'éditeur et les frais d'APC pour les chercheurs appartenant aux institutions signataires. À l'Institut Pasteur, un seul accord a été signé en 2021 avec Portland Press et Biochemical Society.

<sup>5</sup> Dans la période transitoire actuelle, les bibliothèques continuent à payer des abonnements.

En publiant sur cette plateforme, les chercheurs seront en conformité totale avec la politique européenne. Les articles sont accessibles en ligne dès la version de prépublication et le peer-reviewing est ouvert ; les articles ayant été corrigés par les pairs seront disponibles sur les bases de données et les archives ouvertes<sup>6</sup>.

### **Agence Nationale de la Recherche (ANR)**

Depuis 2019, le dépôt dans HAL est obligatoire. La publication en revue et ouvrage Open Access est recommandée. L'ANR s'est doté d'un portail HAL en fin 2020 : [HAL-ANR,](https://hal-anr.archives-ouvertes.fr/) afin de regrouper les publications financées. Indiquez le financement ANR dans votre dépôt HAL et il sera automatiquement présent dans HAL-ANR.

[L'ANR annonce pour son plan d'action 2022,](https://anr.fr/actualites-de-lanr/details/news/science-ouverte-lanr-prepare-la-mise-en-oeuvre-de-la-strategie-de-non-cession-des-droits-initiee-p/) que « tous les appels lancés dans le cadre de ce plan et ultérieurement, seront concernés par la [stratégie de non-cession des droits\\*](https://www.coalition-s.org/rights-retention-strategy/) de la Coalition S. Avec cette stratégie, toutes les publications issues des projets financés par l'ANR (a minima les versions acceptées pour publication) **devront être déposées avec la licence CC-BY ou équivalente dans l'archive ouverte nationale HAL, immédiatement après publication** conformément au Plan S».

### **Wellcome Trust**

Les publications doivent être déposées dans l'archive ouverte [EuropePMC,](https://europepmc.org/) équivalent européen de [PubmedCentral\\*](https://www.ncbi.nlm.nih.gov/pmc/). La publication doit avoir lieu dans un journal Open Access ou sur [Wellcome Open](https://wellcomeopenresearch.org/)  [Research,](https://wellcomeopenresearch.org/) plateforme de dépôt Open Access réservée aux recherches financées par le Wellcome Trust. Les publications déposées dans HAL (et toutes ses instances) sont automatiquement importées dans EuropePMC.

### **La Coalition S**

Les financeurs cités ci-dessus font partie de la [Coalition S.](https://www.coalition-s.org/) Constituée en septembre 2018, elle regroupait initialement une douzaine de financeurs européens et a été rejointe notamment par le fonds Gates et l'OMS. Son but, synthétisé en [10 points](https://www.coalition-s.org/plan_s_principles/) dans le Plan S, est d'accélérer l'accès ouvert aux publications qu'elle finance, par le dépôt dans des archives ouvertes, la publication dans des revues et ouvrages en Open Access ou sur des plateformes Open Access.

Une nouvelle étape a été franchie à l'été 2020 avec la publication de la nouvelle politique exprimée dans le « Rights [Retention Strategy](https://www.coalition-s.org/opinion-rights-retention-strategy/) » : à partir de 2021, toutes les publications devront être placées sous licence CC-BY et publiées sans embargo\*.

Les auteurs sont encouragés à conserver leurs droits sur leurs publications.

Pour savoir comment retenir ses droits, lire à la suite :

- « Comment procéder pour être en accord avec la cOAlition S ? » (Ci-dessous)
- <span id="page-10-0"></span>« Comment faire [en pratique pour conserver ses droits sur sa publication ?](#page-11-0) ».

### **COMMENT PROCÉDER POUR ÊTRE EN ACCORD AVEC LA COALITION S ?**

À partir de 2021, les chercheurs financés par les [organismes de la Coalition S](https://www.coalition-s.org/organisations/) devront **publier sous licence CC-By\* et sans embargo**\*.

Les options possibles sont :

• Publier dans une revue entièrement Open Access avec la licence CC-BY ou sur une plateforme Open Access.

<sup>&</sup>lt;sup>6</sup> Voir [l'article](https://openscience.pasteur.fr/2020/11/30/la-nouvelle-plateforme-open-research-europe-accepte-desormais-les-soumissions/) paru à ce sujet dans le blog OpenScience du CeRIS.

• Publier dans une revue sur abonnement, et appliquer le #Rights [Retention Strategy\\*](https://www.coalition-s.org/rights-retention-strategy/) (Stratégie de non-cession des Droits), illustré ci-dessous. L'auteur conserve ses droits en apposant une licence CC-By sur la version du **Manuscrit Auteur Accepté pour publication (MAA)**. Cela permet de déposer en archive ouverte sans embargo\*.

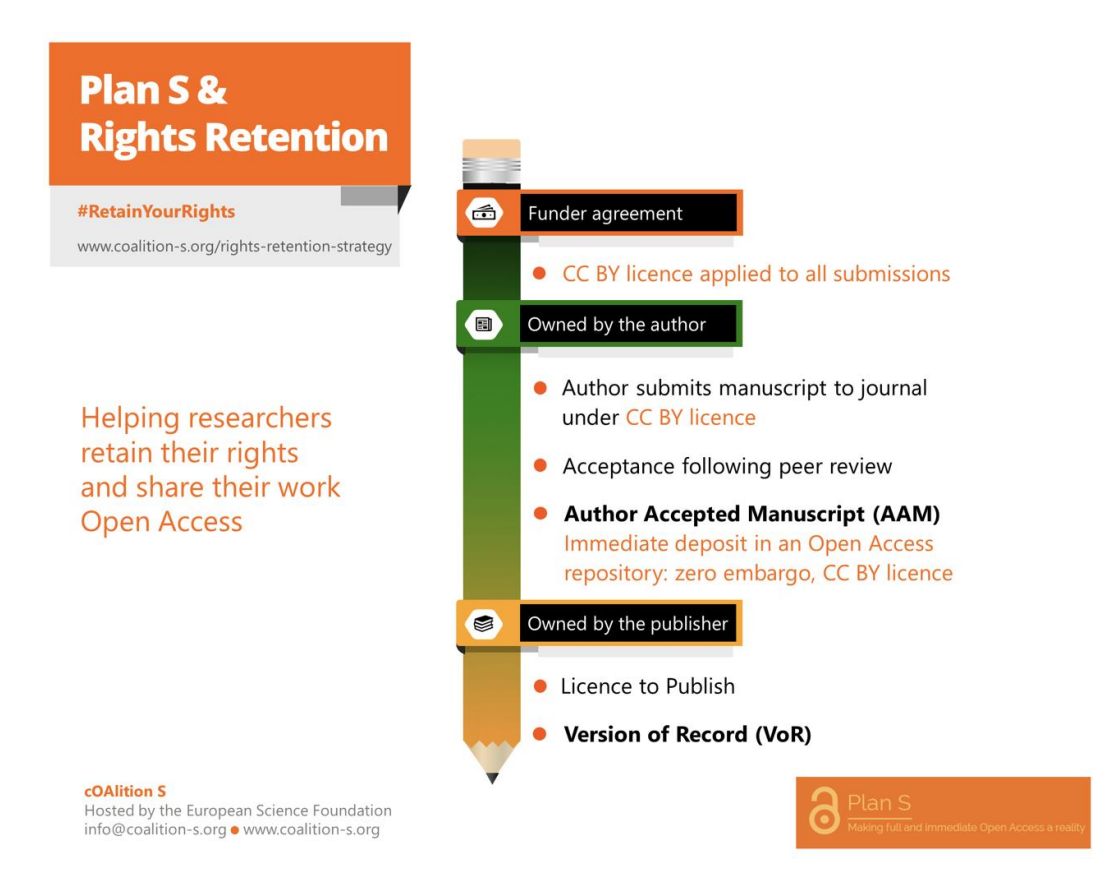

### <span id="page-11-0"></span>**COMMENT FAIRE EN PRATIQUE POUR CONSERVER SES DROITS SUR SA PUBLICATION ?**

La coalition S demande aux financeurs que les accords de financement incluent l'obligation pour le chercheur de mentionner, au moment de la soumission de son article :

- 1. par qui il est financé
- 2. quelle licence de droit d'auteur publique il souhaite apposer à sa publication

La Coalition S demande aux éditeurs que la version éditeur (VoR - Version of Record ou PDF éditeur) des articles de recherche puissent être déposée en archive ouverte sans embargo ; à défaut, d'inclure une autorisation large permettant aux auteurs de mettre librement à disposition, sans embargo, une copie de leur Manuscrit Auteur Accepté sous la licence de droit d'auteur public CC BY, ou équivalent.

Pour informer l'éditeur que vous souhaitez conserver vos droits en apposant une licence CC-BY à votre manuscrit, vous pouvez ajouter le paragraphe suivant dans la lettre qui accompagne votre soumission et dans la section « **Acknowledgements** » de votre article :

*"This research was funded, in whole or in part, by [Organisation Name, Grant number]. For the purpose of open access, the author has applied a CC-BY public copyright licence to any Author Manuscript version arising from this submission."*

**Bon à savoir** : la Licence CC-BY requise par le contrat de financement de la recherche conclu avec le bailleur de fonds prévaudra sur tout contrat d'édition ultérieur qui pourrait être conclu avec l'éditeur.

### <span id="page-12-0"></span>**LE JOURNAL DANS LEQUEL JE SOUHAITE PUBLIER RESPECTE-T-IL LES PRINCIPES DU PLAN S ?**

### La Coalition S a développé un outil appelé [Journal Checker Tool](https://journalcheckertool.org/)

Cette application permet au chercheur, après avoir renseigné le journal dans lequel il souhaite publier, le financeur de son projet et son institution, de savoir s'il respecte les principes du Plan S et suivant quelle route open access.

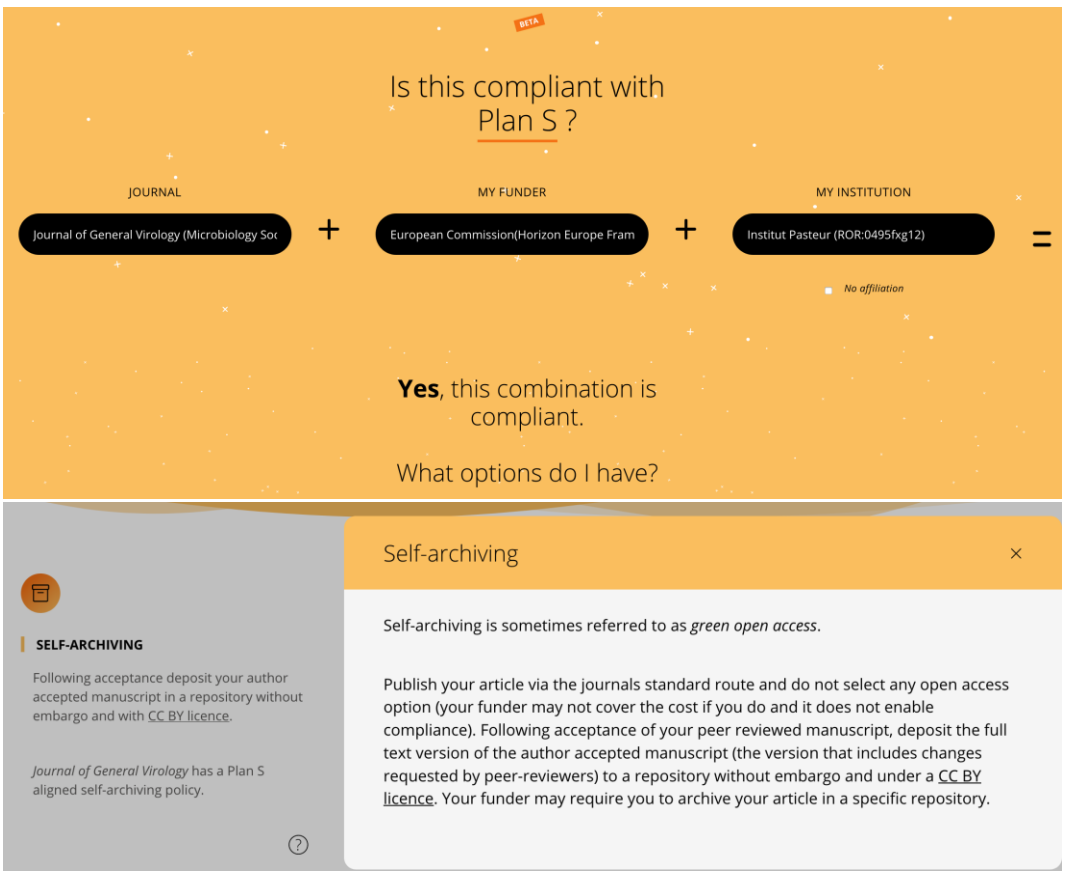

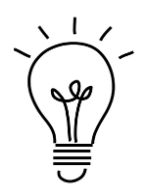

*Science (AAAS)* et *The New England Journal of Medicine* choisissent la Stratégie de Conservation des Droits pour assurer la conformité à la politique de la Coalition S.

Cela vous permet de déposer immédiatement votre Manuscrit Auteur Accepté dans HAL-PASTEUR sous licence CC-BY. De nombreux éditeurs l'autorisent aussi.

### **cOAlition S: Rights Retention Strategy**<br> **Example 2014**<br> **Examples and share their work Open Access**<br> **Examples and share their work Open Access** Researchers publish in any journal of their choice Plan S Research is immediately OA under CC BY license Researchers retain the right to use and share AAM Publications reach a wider audience more quickly *What is the Rights Retention Strategy? What should researchers do?* • Researchers publish in their journals cOAlition Sfunded researchers should: of choice while fulfilling the cOAlition S OA mandate. 1. Inform the publisher that the AAM resulting from their • cOAlition S Organisations require subm ission carries a CC BY public copyright licence in that at least the Author Accepted either the submission letter or the acknowledgements section, Manuscript (AAM) supported by their or both: funding is published with a CC BY *"This research was funded, in whole or in part, by* licence with no embargo. *[Organisation name, Grant #]. A CC BYor equivalent licence* • Publishers have been notified of the *is applied to [the AAM/ the VoR] arising from this submission,* strategy. This notice, and the *in accordance with the grant's open access conditions''.* Francher's instruction to the publisher in (1) below, take legal precedence over any later copyright or licensing<br>any later copyright or licensing agreement, and helps the author keep<br>sufficient intellectual ownership.<br>#Re researcher's instruction to the publisher in (1) below, take legal precedence over 2. On publication: deposit their AAM in a repository any later copyright or licensing In case of any disagreement with a publisher, authors should agreement, and helps the author keep contact their cOAlition S organisation. sufficient intellectual ownership.

### **Résumé de la procédure « Rights Retention Strategy » du Plan S**

# <span id="page-14-0"></span>**3. LES AVANTAGES DE HAL**

### <span id="page-14-1"></span>**LES DÉPÔTS HAL SONT VISIBLES DANS PUBMED**

Les dépôts avec un identifiant PubMed (PMID), pour lesquels un **fichier auteur** est accessible, sont signalés dans PubMed avec ce logo :

Review > Arthritis Rheumatol. 2021 Nov;73(11):1954-1965. doi: 10.1002/art.41812. Epub 2021 Sep 22.

## Is There a Place for Chimeric Antigen Receptor-T **Cells in the Treatment of Chronic Autoimmune Rheumatic Diseases?**

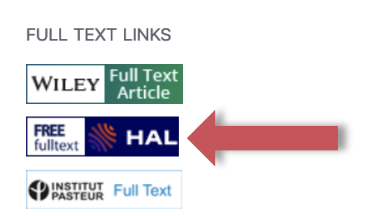

### <span id="page-14-2"></span>**ÊTRE EN CONFORMITÉ AVEC LA POLITIQUE DE LA COMMISSION EUROPÉENNE**

[OpenAIRE,](https://explore.openaire.eu/search/find/projects) la plateforme qui accompagne l'obligation de dépôt de la Commission Européenne, importe tous les dépôts HAL. La métadonnée « Projet européen » disponible dans le dépôt HAL permet d'associer la publication à la page du projet dans OpenAIRE (copie ci-dessous). Le dépôt est ainsi mentionné dans la liste des publications du projet. Ensuite, ces dépôts remontent dans l'application « **EC Fundings & Tenders** » (Actions, Manage Project, Continuous reporting data, onglet publications).

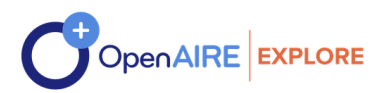

### INFRAVEC<sub>2</sub>

Research Infrastructures for the control of vector-borne diseases  $(731060)$ 

 $(PROJECT) (EC) (OPEN ACCESS MANDATE FOR PUBLICATIONS AND RESEARCH DATA)$ 

**Funding: H2020 | RIA** Start Date: 2017-02-01

**End Date: 2021-01-31** 

**Organization: LIVERPOOL SCHOOL OF TROPICAL MEDICINE Fondation Health Sciences** e-Training CAA | INSTITUTE FOR FOOD AND AGRICULTURE RESEARCH AND TECHNOLOGY Imperial Imperial FOUNDATION FOR RESEARCH AND TECHNOLOGYHELLAS University of Glasgow MPG UZH EMBL LSMS Institut Pasteur de Dakar IPNC Ministère De La Santé POLOGGB POLOGGB POLOGGB Charles University USTTB WU CIRAD TPI **IRD** 

Detailed project information (CORDIS)  $\rightarrow$ 

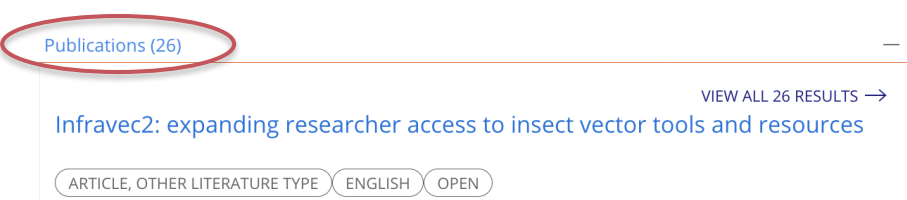

### <span id="page-15-0"></span>**ÊTRE EN CONFORMITÉ AVEC LA POLITIQUE DE L'ANR**

Pour les projets financés par l'ANR depuis 2022, vous devez :

1. Rendre disponible en libre accès, toute publication scientifique issue d'un projet, en utilisant la licence Creative Commons CC-BY suivant l'une des voies de publications suivantes :

- Publier dans une revue nativement en libre accès
- Publier dans une revue en abonnement avec modèle transformant (accord transformant\* ou journal transformatif\*)
- Publier dans une revue en abonnement. *Le manuscrit accepté pour publication* sera déposé dans HAL-PASTEUR sous licence CC- BY en mettant en œuvre la **Stratégie de non-cession des droits ([guide ici](https://www.ouvrirlascience.fr/mettre-en-oeuvre-la-strategie-de-non-cession-des-droits-sur-les-publications-scientifiques/)).**

2. Déposer, au moment de la publication, le texte intégral dans l'archive ouverte HAL avec mention de la référence ANR du projet de recherche (ex : ANR-22-CE64-0001) dont elle est issue.

### <span id="page-15-1"></span>**COMPLÉTER SON ORCID AVEC SES DÉPÔTS HAL**

Il est maintenant possible de renseigner son profil ORCID avec ses dépôts HAL.

• Consultez la [documentation](https://doc.archives-ouvertes.fr/completer-son-dossier-orcid-avec-ses-depots-hal/) de HAL

Attention, la page de résultats sur HAL obtenue à partir d'ORCID est le résultat d'une requête AUTEUR « prénom nom ». Vous pouvez la remplacer par une requête sur votre IDHAL pour un meilleur résultat, en passant par la recherche avancée comme ci-dessous :

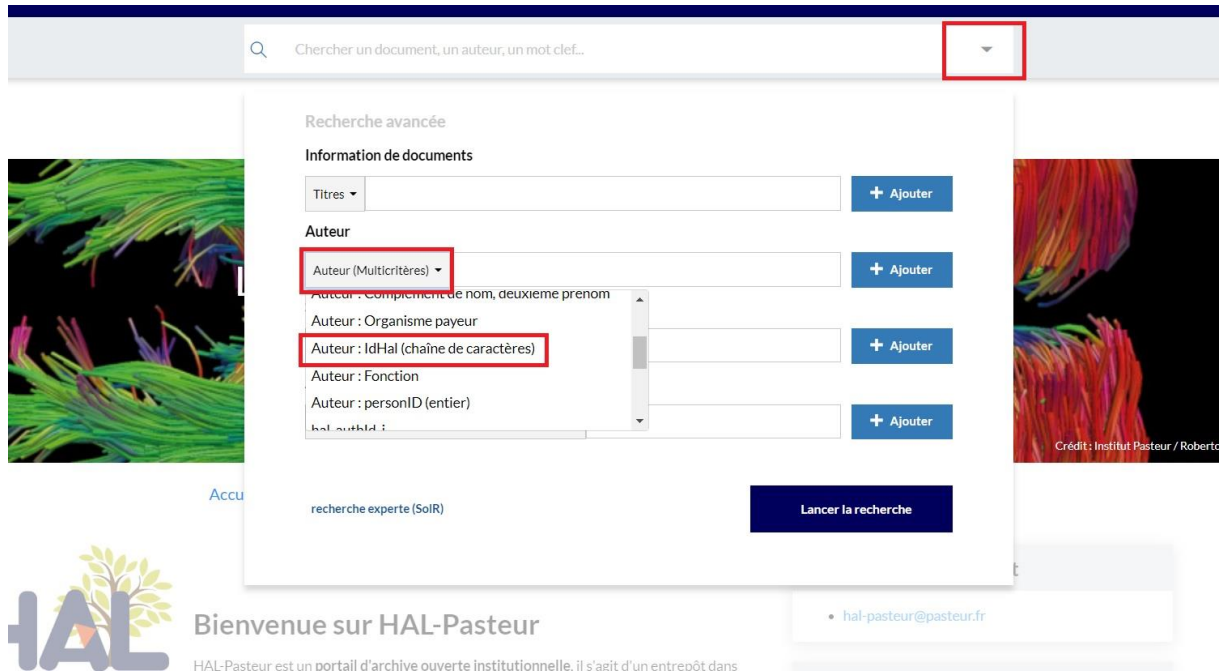

- Ou dans le menu personnel HAL en haut à droite « Transfert ORCID » :
	- o Créez ou authentifiez-vous avec votre ORCID
	- o Sur ORCID, autoriser le transfert depuis HAL. Vous n'avez à faire cela qu'une seule fois. Au besoin, réécrivez la requête en cherchant sur votre IdHAL.

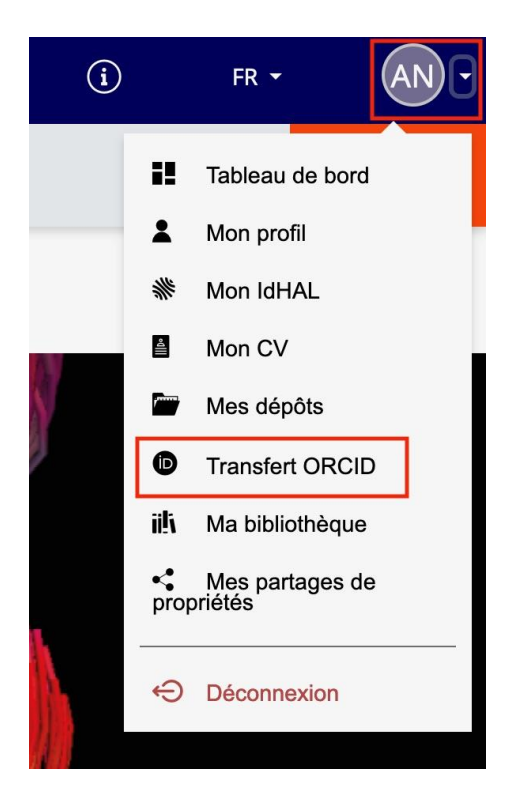

### <span id="page-16-0"></span>**AVANTAGES DES ARCHIVES OUVERTES**

Le dépôt dans l'archive ouverte assure l'**accessibilité** et la **pérennité** des publications de l'Institut Pasteur et constitue un **corpus patrimonial** rassemblé sur une seule plate-forme, indépendante des solutions commerciales et des politiques des autres pays. Cela permet aussi de **réduire les coûts** de publication en évitant de payer les APC\* dans les revues hybrides\*.

### <span id="page-16-1"></span>**HAL ASSURE LA PÉRENNITÉ DES PUBLICATIONS DÉPOSÉES**

Chaque fichier déposé dans HAL est **archivé pour le long terme au CINES**, le Centre Informatique National de l'Enseignement Supérieur, situé à Montpellier. Le CINES assure la migration des formats et des supports, imposée par les évolutions technologiques.

### <span id="page-16-2"></span>**IDENTITÉ NUMÉRIQUE DU CHERCHEUR**

HAL permet grâce à l'identifiant IdHAL de se construire une identité numérique univoque.

Voir la section sur l'IdHAL, plus bas dans ce guide. Vous pouvez aussi utiliser l'IdHAL pour créer votre CV.

Documentation : [IdHAL et CV](https://doc.archives-ouvertes.fr/identifiant-auteur-idhal-cv/) / [Personnaliser](https://doc.archives-ouvertes.fr/identifiant-auteur-idhal-cv/personnaliser-lapparence-de-son-cv/) l'apparence de son CV

# <span id="page-17-0"></span>**4. LE DÉPÔT DANS HAL-PASTEUR**

### <span id="page-17-1"></span>**L'ÉDITEUR AUTORISE-T-IL LE DÉPÔT DES ARTICLES ?**

La grande majorité des éditeurs autorise le dépôt en archive ouverte. Les politiques des éditeurs concernant l'auto-archivage sont consultables sur le site [Sherpa-Romeo.](https://v2.sherpa.ac.uk/romeo/)

De plus, en France, les chercheurs bénéficient de la *[Loi pour une République Numérique](#page-8-1)* de 2016 instituant le **droit au dépôt** du manuscrit auteur dans une archive ouverte **même après cession des droits exclusifs à un éditeur**.

### <span id="page-17-2"></span>**QUELS TYPES DE DOCUMENTS DOIS-JE DÉPOSER ?**

Le COMESP, instance d'évaluation des personnels scientifiques de l'Institut Pasteur, rend obligatoire le dépôt dans Hal-Pasteur des articles de recherche, articles de synthèse (*reviews*), communications, éditoriaux, lettres et commentaires publiés dans les **revues à comité de lecture**. Il prend aussi en compte les prépublications\* 7 .

Le référencement dans HAL-Pasteur des **ouvrages et chapitres d'ouvrage** est vivement recommandé pour augmenter la visibilité de documents peu indexés dans les bases de données.

### <span id="page-17-3"></span>**J'AI PUBLIÉ EN OPEN ACCESS, FAUT-IL QUAND-MÊME DÉPOSER DANS HAL-PASTEUR ?**

La publication dans des revues Open Access ne dispense pas de déposer sa publication dans HAL-Pasteur. Dans ce cas, on déposera la **PDF éditeur** (Version of Record\*).

### <span id="page-17-4"></span>**COMMENT SAVOIR SI MON ARTICLE N'A PAS DÉJÀ ETE DÉPOSÉ DANS HAL ?**

Pourquoi faire cette recherche ?

### **Il est important de vérifier avant tout dépôt, si un co-auteur ou son institution n'a pas déjà déposé l'article.**

[HAL](https://hal.science/) est une plateforme nationale et collaborative pour les universités, les instituts de recherche français et les grandes écoles. HAL comprend toutes les publications déposées dans tous portails.

HAL-Pasteur est le portail et sous-ensemble de HAL, comprenant les publications de l'Institut Pasteur (publications dont au moins un auteur est affilié à l'Institut Pasteur). Des co-auteurs ont pu faire le dépôt dans toute autre instance de HAL (HAL, HAL-CNRS, HAL-INSERM…) sans mentionner votre laboratoire Pasteur et donc la publication ne sera pas présente dans HAL-Pasteur.

Si c'est le cas, merci de **ne pas recréer un dépôt** et de le signaler à [hal-pasteur@pasteur.fr](mailto:hal-pasteur@pasteur.fr)

<sup>&</sup>lt;sup>7</sup> Le Comesp vous rappelle que poster son travail sur ces sites permet de le rendre rapidement disponible auprès de la communauté scientifique mais, comme toute divulgation orale ou écrite de résultats, **il empêche un dépôt de brevet ultérieur.** Le cas échéant, il faut donc s'assurer en amont de protéger tout ou partie de ses résultats et donc contacter la DARRI avant toute divulgation.

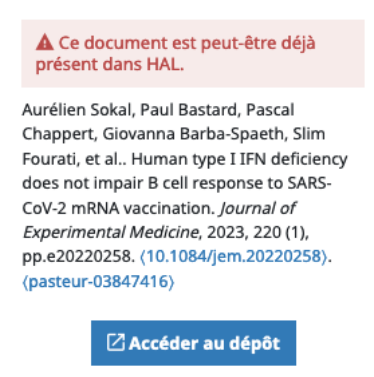

Lors d'un dépôt, un message s'affiche vous alertant s'il y a une possibilité que la publication que vous déposez soit déjà présente dans HAL.

### **Comment chercher dans** [HAL](https://hal.science/) ?

1. Recherchez par Titre, DOI, etc. dans la barre de recherche située en dessous du lien de dépôt.

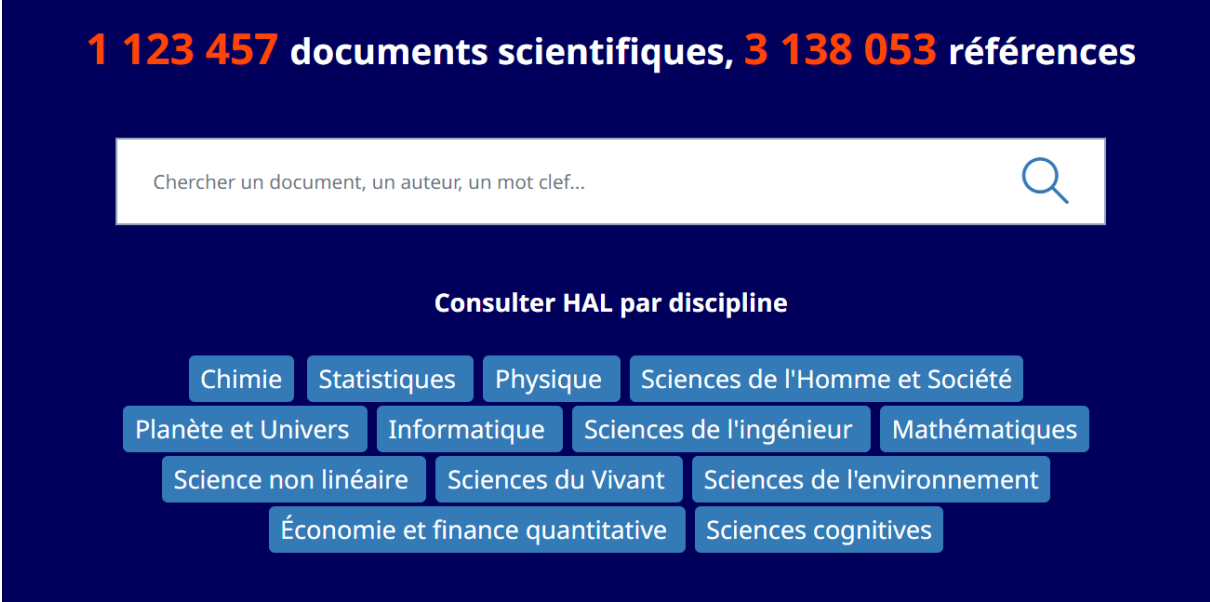

Si votre article est référencé sans texte intégral lié, vous pourrez ajouter ce dernier à la notice. Voir « [Comment ajouter le texte intégral ou compléter](#page-22-1) une notice existante ? »

Si votre recherche ne donne pas de résultat, **vous devez déposer votre article dans [HAL-PASTEUR](https://pasteur.hal.science/)** (et pas dans HAL), afin qu'il soit modéré par l'équipe du CeRIS et apparaisse rapidement dans HAL-Pasteur.

### <span id="page-19-0"></span>**COMMENT DÉPOSER DES DOCUMENTS DANS HAL-PASTEUR ?**

Il faut se connecter dans [Hal-Pasteur](https://pasteur.hal.science/) et cliquer sur **Déposer** en haut à droite.

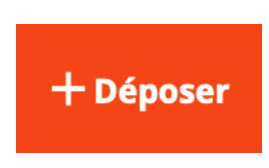

Le dépôt a été simplifié et se résume en 3 étapes :

- Choisir le type de fichier
- Déposer le(s) fichiers
	- o télécharger le texte intégral, les figures, annexes, …
- Compléter les métadonnées du document
	- o récupérer les métadonnées grâce au DOI et/ou n° PubMed (PMID)
	- o compléter les données auteurs
		- À minima, vérifiez que votre affiliation est correcte ;
		- **·** Pour être automatiquement affilié à son unité, voir « Comment pré-renseigner [mon unité dans Hal-Pasteur pour mes dépôts](#page-25-1) ? »
	- o Pour vous déplacer entre les différentes métadonnées à remplir, la colonne de gauche aide à naviguer entre les parties les regroupant

### Fichier(s)

### **Métadonnées**

**Extraction automatique** 

Auteurs et affiliations

Informations principales

Identifiants

**Financements** 

Autres Informations

### Validation

Le CeRIS se charge ensuite de vérifier et compléter le dépôt.

Si vous déposez vos articles régulièrement, cela ne vous prendra pas plus de 5 minutes par article.

### <span id="page-20-0"></span>**OÙ DÉPOSER MES ARTICLES PUBLIÉS AVANT MON ARRIVÉE À L'INSTITUT PASTEUR ?**

Il vaut mieux déposer dan[s HAL](https://hal.science/) les publications écrites avant votre recrutement à l'Institut Pasteur. HAL regroupe tous les dépôts, quel que soit le portail où ils ont été déposés et quels que soient les institutions affiliées (y compris s'il n'y a pas de laboratoires situés en France).

### <span id="page-20-1"></span>**JE VIENS DE DÉPOSER UN ARTICLE, POURQUOI JE NE LE VOIS PAS DANS HAL-PASTEUR ?**

Une fois déposé, votre article arrive dans l'espace de modération. Le CeRIS va compléter les métadonnées, les affiliations des auteurs, vérifier le fichier, appliquer si besoin un embargo\*, et le mettre en ligne. Pendant cette période, vous pouvez voir votre dépôt dans l'espace personnel en haut à droite **Mes dépôts**.

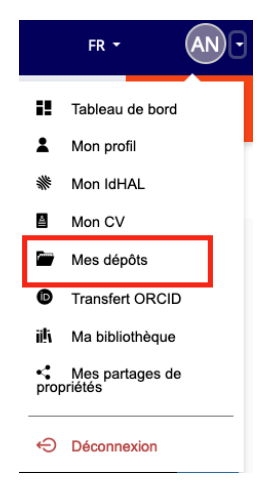

<span id="page-20-2"></span>Le tableau de bord présente les statistiques des dépôts dont vous êtes propriétaire (vous avez déposé vous-même la publication ou le déposant a partagé la propriété du dépôt avec vous. *Voir* « partage de propriété »).

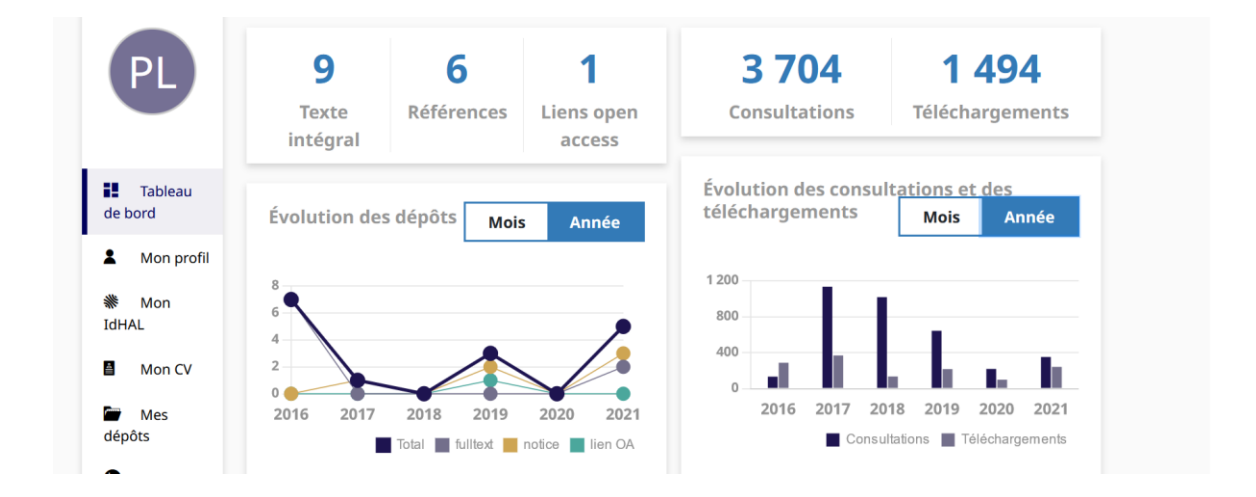

Quatre encarts sont proposés :

Le premier encart se compose de 3 éléments reflétant, en fonction des dépôts liés au compte, le nombre de textes intégraux (Dépôts de type fichier), de notices bibliographiques (Dépôts de type référence bibliographique) et de lien Open Access.

- Le second encart présente, pour l'ensemble des publications liés au compte, le nombre de consultations des notices et le nombre de téléchargements des fichiers.
- Le troisième encart présente sous la forme d'un schéma le nombre de dépôts effectués par le déposant, ainsi que le type de dépôt (Dépôt avec fichier, dépôt de notice bibliographique et dépôt avec lien Open Access ; Ainsi qu'une ligne représentant le total). Ce schéma peut être défini sous forme de mois ou d'année.
- Le quatrième encart propose l'évolution des consultations et des téléchargements pour l'ensemble des dépôts liés à votre compte. Il peut également être défini sous forme de mois ou d'année.

### **QUELLE VERSION DE MON ARTICLE DOIS-JE DÉPOSER ?**

La version à déposer est le **manuscrit auteur accepté pour publication**\* MAA (Accepted Author Manuscript AAM) ou postprint \* intégrant les révisions demandées par les pairs mais sans copyright ni mise en page de l'éditeur.

Si l'article est publié en Open Access sous licence *Creative Commons*, la version éditeur peut être utilisée (PDF téléchargé depuis le site de l'éditeur).

Quelques éditeurs autorisent le dépôt en archive ouverte du PDF sous copyright éditeur (ex : Compagny of Biologists).

Dès que vous avez renseigné le nom de la revue dans le dépôt, vous avez accès à la politique d'autoarchivage de l'éditeur en cliquant sur « politique d'auto-archivage » qui donne accès au site [Sherpa-](https://v2.sherpa.ac.uk/romeo/)[Romeo\\*](https://v2.sherpa.ac.uk/romeo/). Ce dernier donne les droits pour les versions *soumises* (submitted = preprint), *acceptées* (accepted = manuscrit auteur accepté ou postprint), *publiées* (published = version éditeur appelée aussi VoR\*).

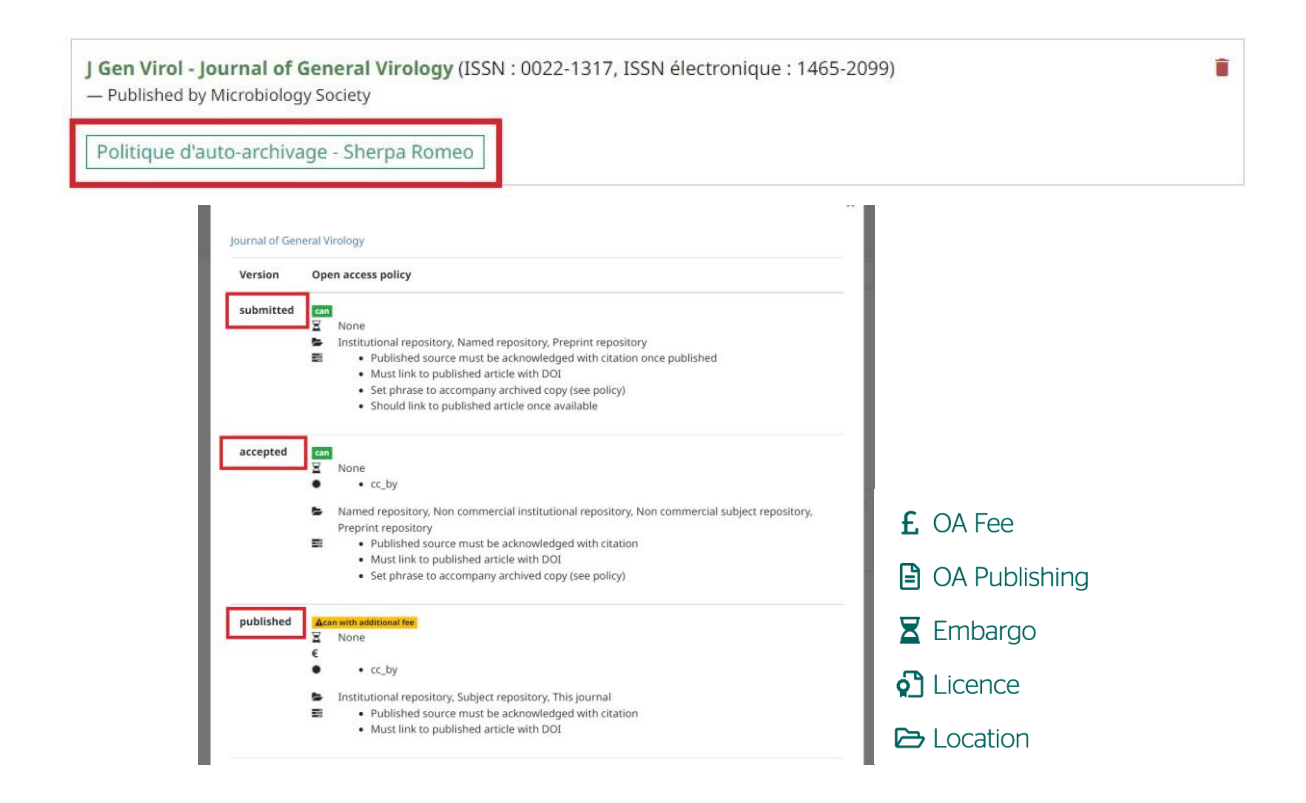

### <span id="page-22-0"></span>**QUEL TYPE DE DOCUMENT CHOISIR POUR MON DÉPÔT ?**

Sous le type de document « article dans une revue », vous pouvez déposer les « articles de recherche », « lettres », « éditoriaux », « commentaires »,.. Une sous-catégorie existe pour les « articles de synthèse ».

Les autres types de documents les plus utilisés sont : « prépublication, document de travail », « chapitre d'ouvrage », « Communication dans un congrès », « thèse »,…la liste est non exhaustive.

### <span id="page-22-1"></span>**COMMENT AJOUTER LE TEXTE INTÉGRAL OU COMPLÉTER UNE NOTICE EXISTANTE ?**

Pour pouvoir ajouter le texte intégral sur une notice existante dans HAL, il faut être propriétaire du dépôt. C'est le cas si :

- C'est vous qui avez fait le dépôt
- Votre référencement comme auteur de l'article comporte votre IdHAL
- La forme auteur nom, prénom et email est identique à celle enregistrée dans votre profil HAL.

Sinon, il faut d'abord demander la **propriété du dépôt** (Voir la question suivante).

Quand vous êtes propriétaire du dépôt, vous voyez le bouton « **Ajouter un fichier** » à droite de la notice (passer la souris sur les icones).

Pour compléter/modifier une notice existante, choisissez « Modifier les métadonnées »

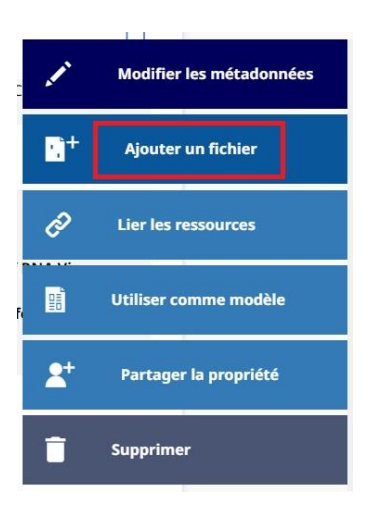

<span id="page-22-2"></span>Une fois le fichier ajouté, le dépôt va repartir en modération pour validation mais la notice reste visible.

**COMMENT DEMANDER LA PROPRIÉTÉ D'UN DÉPÔT ?**

Cherchez la notice dans HAL puis à droite de l'écran, cliquez sur « **Demander la propriété** »

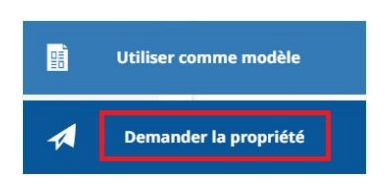

- Remplissez la demande. Le propriétaire reçoit un email avec un lien cliquable pour accepter votre demande. Vous recevez ensuite un email d'acceptation.
- Sujet : [PASTEUR] pasteur-xxxxxxx : Demande de partage de propriété acceptée

### **COMMENT DÉPOSER UNE NOUVELLE VERSION ?**

Vous aviez déposé un preprint et souhaitez ajouter la version publiée.

À droite du dépôt, choisissez la fonction « **+ Déposer une nouvelle version** ».

<span id="page-23-0"></span>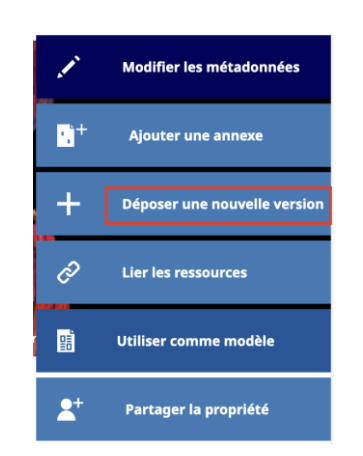

Toutes les métadonnées sont reprises. Corrigez et complétez les métadonnées. Téléchargez le nouveau fichier. Une fois mis en ligne par les modérateurs, les deux versions sont liées de la façon suivante :

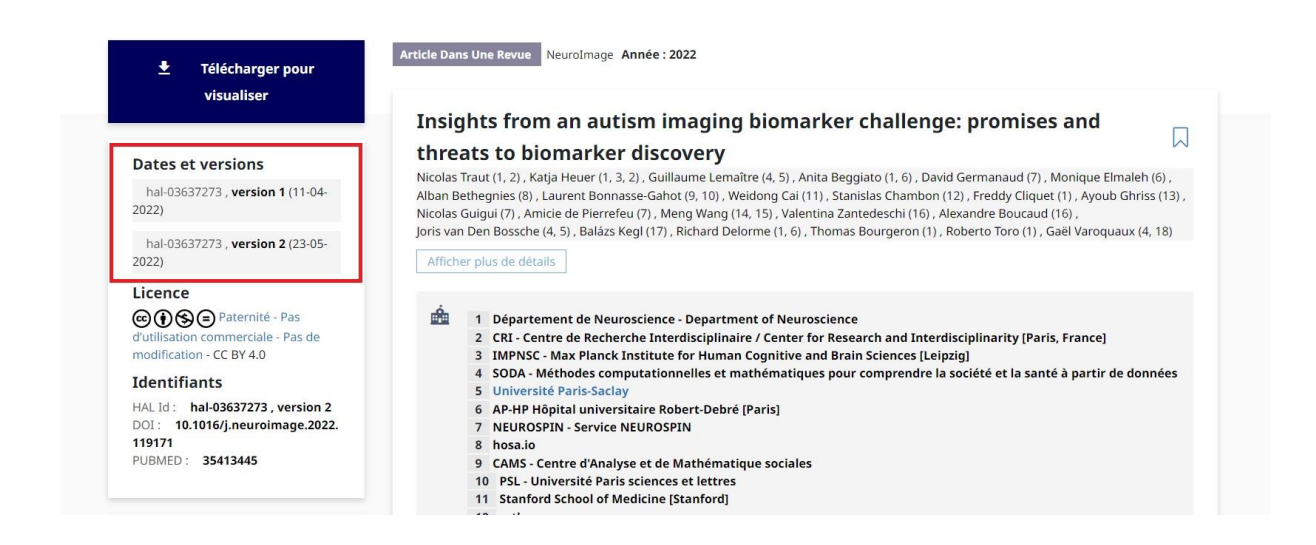

<span id="page-23-1"></span>La version la plus récente (version 2) s'affiche par défaut.

### **COMMENT OBTENIR LE MANUSCRIT AUTEUR ACCEPTÉ POUR PUBLICATION AUPRÈS DE L'ÉDITEUR ?**

C'est l'**auteur correspondant** qui peut obtenir le fichier auteur sur la plateforme de l'éditeur où il a soumis. Consultez les sites [Direct2AAM](https://openaccessbutton.org/direct2aam) pour une aide sur la façon de récupérer son manuscrit auprès de l'éditeur. Si l'éditeur vous fait intégrer les corrections dans un fichier déjà formaté, demandez-lui l'autorisation d'utiliser le fichier formaté.

Si vous n'êtes pas l'auteur correspondant, vous pouvez contacter ce dernier pour lui demander s'il accepte de vous envoyer son fichier.

### <span id="page-24-0"></span>**QUELLE LICENCE CREATIVE COMMONS ATTRIBUER DANS HAL-PASTEUR ?**

À côté du fichier téléchargé et dans la section métadonnées de HAL, le champ « Licence » vous permet de sélectionner celle que vous souhaitez associer à votre fichier auteur. Actuellement, la Loi pour une République Numérique vous permet d'ajouter une licence non commerciale (avec l'option NC).

Depuis 2021, la licence CC-BY est demandée par les financeurs.

Voir « [Comment faire en pratique pour conserver ses droits sur sa publication](#page-11-0) »

Pour les PDF éditeurs, on doit conserver la licence mentionnée sur l'article.

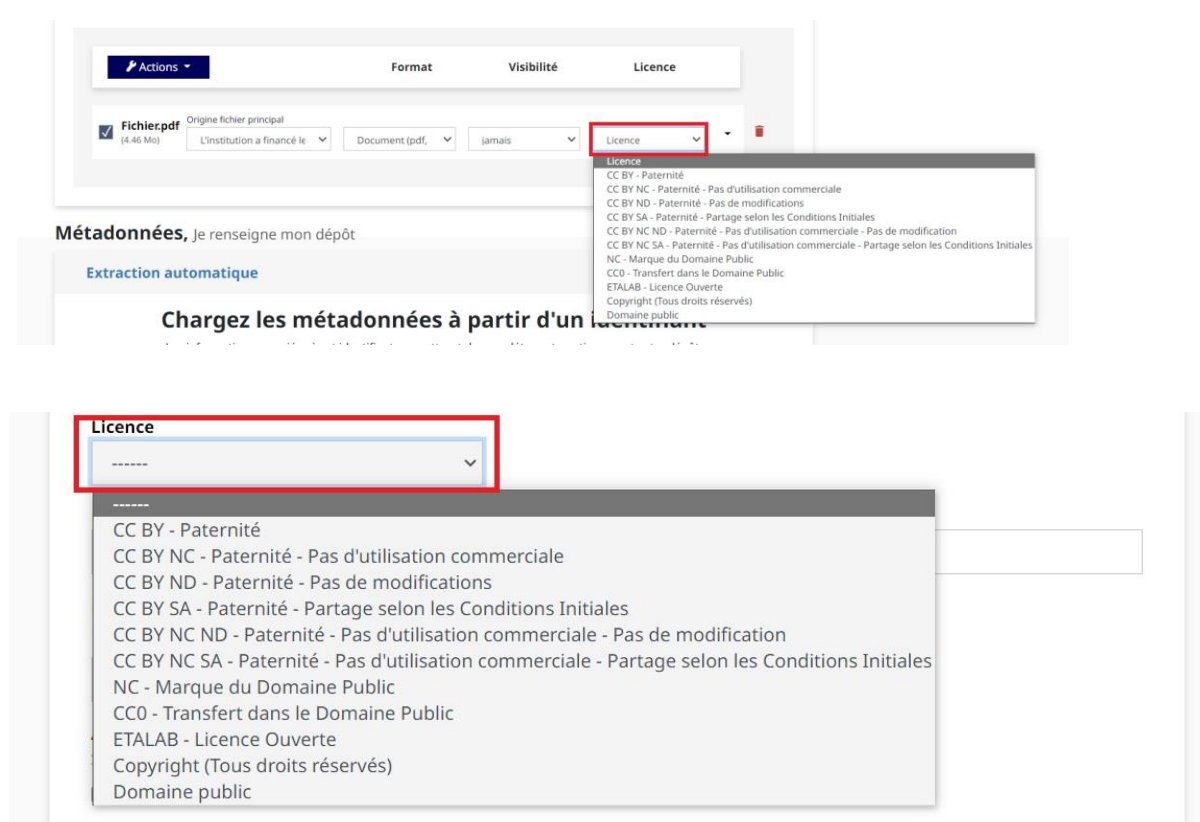

### <span id="page-24-1"></span>**QU'EST-CE QUE L'EMBARGO ET COMMENT EST-IL GÉRÉ ?**

L'embargo est la période juste après la publication électronique pendant laquelle l'éditeur se réserve les droits exclusifs de diffusion de votre article, quand celui-ci est sous copyright. Les éditeurs imposent souvent un embargo d'un an pour rendre les articles visibles dans les archives ouvertes. Avec la *Loi Pour une République Numérique\**, cet embargo est réduit à 6 mois pour les sciences et la médecine.

Dans le dépôt, l'embargo est géré par l'équipe HAL du CeRIS.

Vous pouvez déposer votre article dans HAL-PASTEUR dès publication, le fichier sera rendu non visible pendant la durée de l'embargo. Pendant cette période, toute personne pourra, en s'identifiant dans HAL-Pasteur, de faire une demande d'accès au fichier.

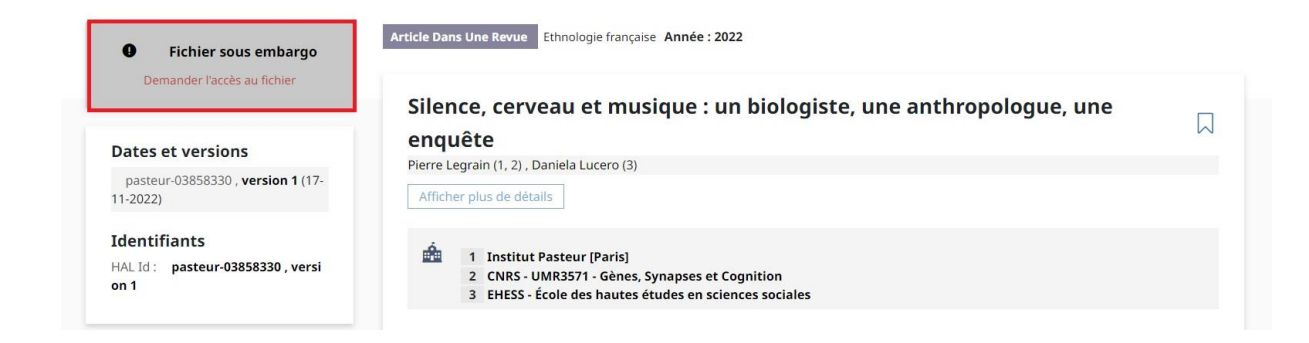

### <span id="page-25-0"></span>**COMMENT PRÉ-RENSEIGNER MON UNITÉ DANS HAL-PASTEUR POUR MES DÉPÔTS ?**

Vous devez indiquer votre unité (ou laboratoire) dans votre profil Hal.

Dans le menu personnel **Mon profil** (en haut à droite), vous pouvez renseigner votre laboratoire (appelé « affiliation » dans HAL) à partir du référentiel HAL :

- <span id="page-25-1"></span>1. Saisissez le nom de votre unité/laboratoire (en commençant directement au nom, sans écrire « unité ») et sélectionnez le dans la liste.
- 2. Sélectionner une forme verte, forme en cours des unités, les formes jaunes n'existent plus (car changement de tutelle Cnrs ou Inserm par exemple ; ajout Université Paris Cité en juill-2021).
- 3. Vous pouvez sélectionner plusieurs affiliations. Enregistrer les modifications.
- 4. Pensez à faire la mise à jour quand vous changez de laboratoire
- 5. Si vous avez appartenu à plusieurs laboratoires successivement, il faudra changer l'affiliation dans le dépôt pour les dépôts rétrospectifs.
- 6. Écrire à [hal-pasteur@pasteur.fr](mailto:hal-pasteur@pasteur.fr) si vous ne trouvez pas votre laboratoire

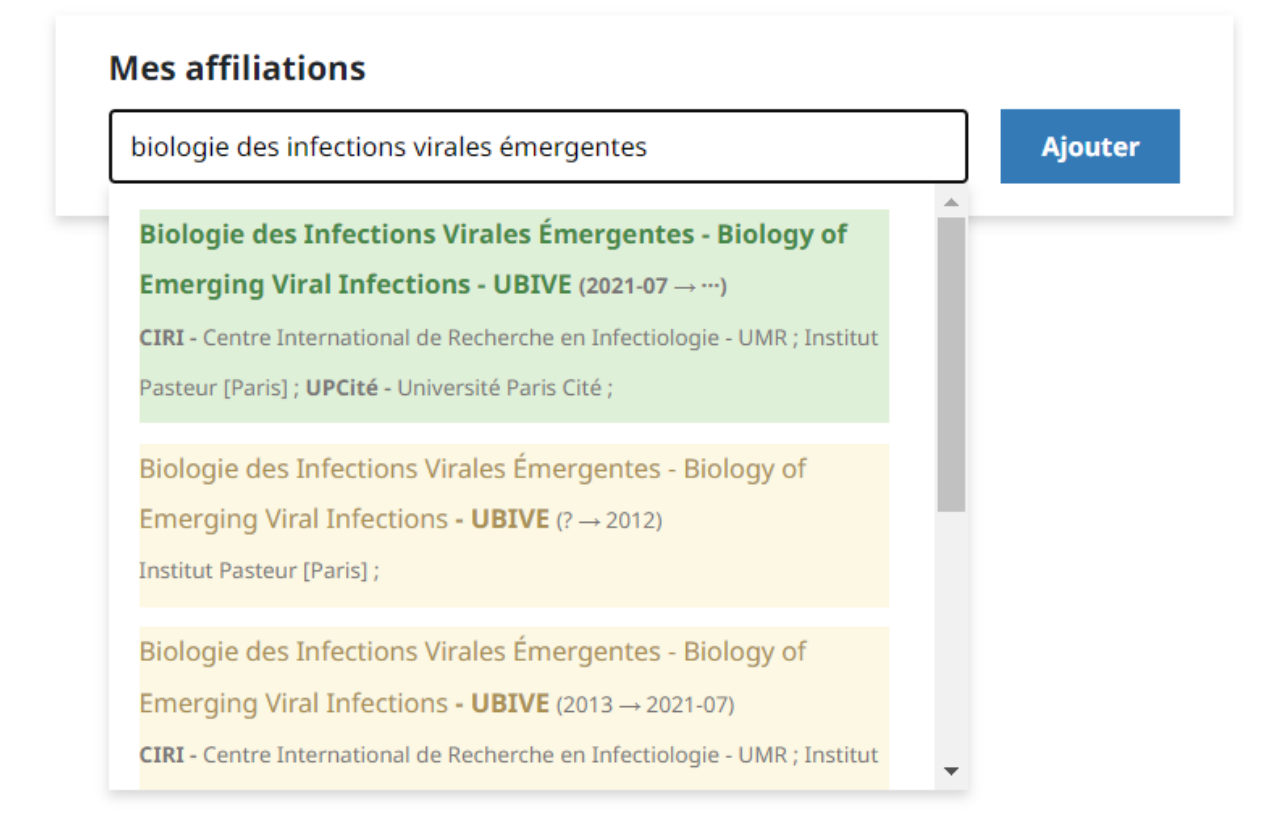

7. En bas de la page, dans les **Préférences de dépôt**, sélectionnez Oui à « M'ajouter comme auteur automatiquement dans chaque nouveau dépôt »

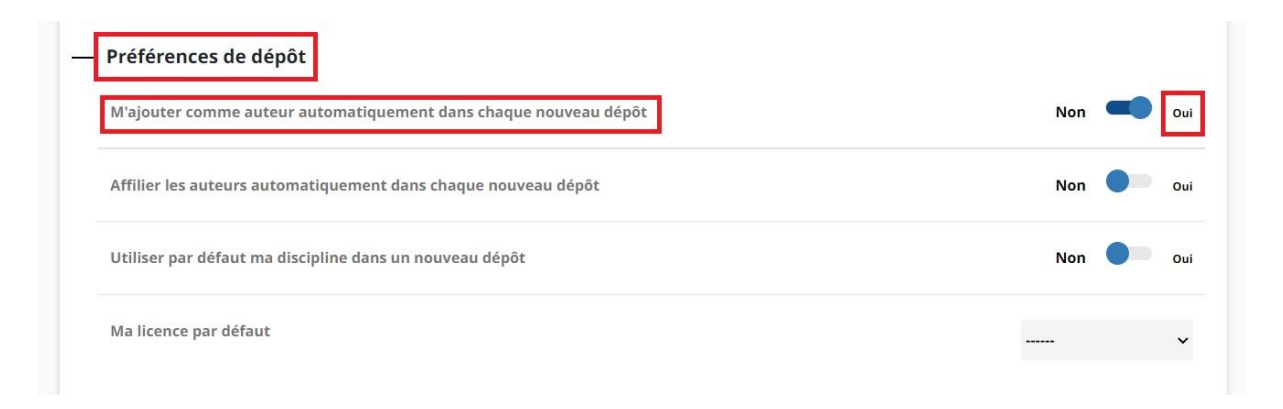

### <span id="page-26-0"></span>**PUIS-JE DÉLÉGUER LE DÉPÔT DE MES PUBLICATIONS ?**

L'assistant·e peut déposer les publications de son unité. Les scientifiques devront lui **fournir les fichiers auteur acceptés pour publication (MAA)\*** afin de joindre le texte intégral au dépôt. Des formations sont assurées par le CeRIS et peuvent être suivies par les scientifiques et les assistant·es.

### <span id="page-26-1"></span>**COMMENT SIGNALER MES FINANCEMENTS DANS MON DÉPÔT ?**

Il faut copier/coller le paragraphe « Funding » de l'article dans le champ « **financement** » de HAL. Signalez ensuite les financements ANR et Européens dans les champs prévus à cet effet. Vous pouvez retrouver les programmes de financement en recherchant par acronyme ou n° Cordis pour les financements européens ; par acronyme ou nom de projet pour l'ANR. Si le projet n'existe pas encore dans le référentiel HAL, le CeRIS pourra le créer.

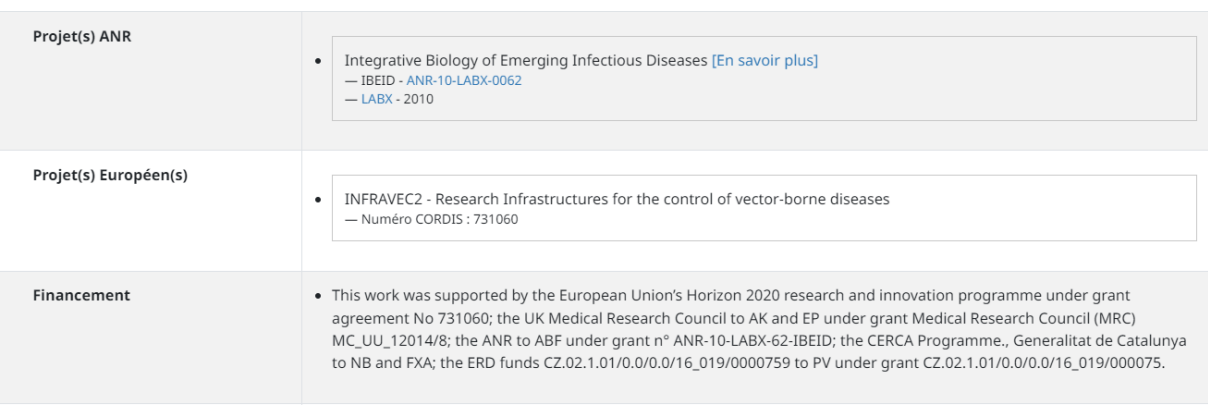

### <span id="page-27-0"></span>**COMMENT LIER LES DONNÉES DE MON ARTICLE À MON DÉPÔT ?**

Pour l'instant, seuls des jeux de données identifiés par un **DOI\*** peuvent être ajoutés dans le champ « Données associées ». Pour les autres identifiants ou URL, vous pouvez les insérer dans le champ « Commentaire ».

### **Données associées**

Ajoutez l'identifiant DOI fourni par l'entrepôt où vos données sont archivées.

### <span id="page-27-1"></span>**COMMENT ÉDITER LA LISTE DE MES PUBLICATIONS ?**

La liste de vos publications peut être extraite de [HAL-Pasteur.](https://pasteur.hal.science/)

Cependant, si vous avez des publications pour lesquelles vous n'êtes pas affilié·es à l'Institut Pasteur, il faudra extraire votre liste de [HAL](https://hal.science/) (générique).

- 1. Faire une recherche par son IdHAL\* (voir [Création d'un IdHAL](#page-29-1) ; [J'ai oublié mon IdHal\)](#page-29-0)
	- a. Sélectionner la flèche de la fenêtre de recherche
	- b. Choisir **Auteur : IdHAL (chaine de caractères)** dans la liste déroulante des champs de recherche

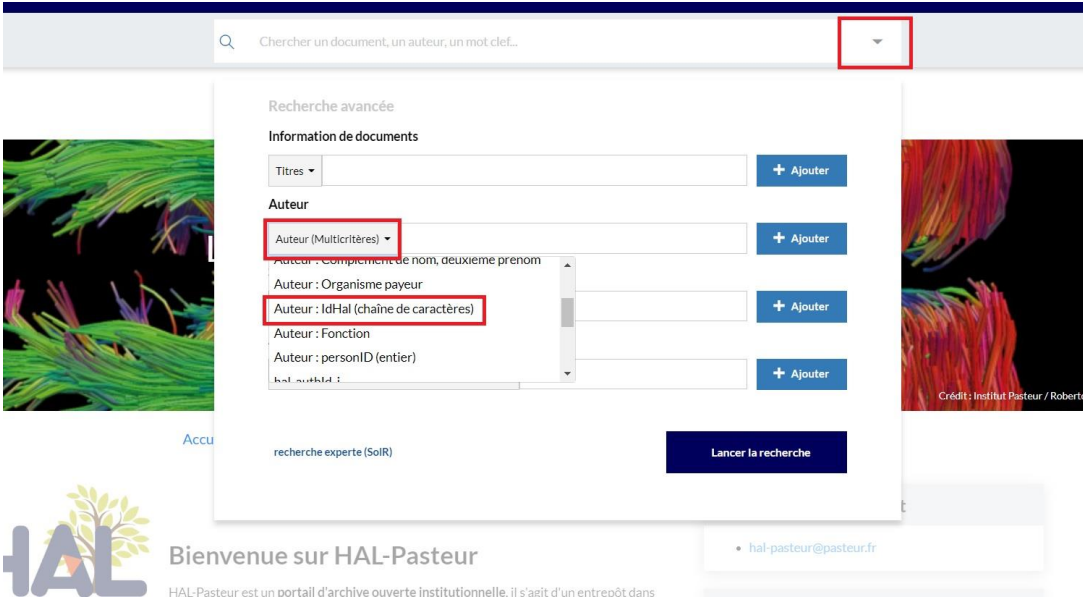

 $\bigstar$  Ajouter

2. Dans la liste de résultats obtenus, descendez sur la facette « Année » en bas à gauche et cochez les années évaluées :

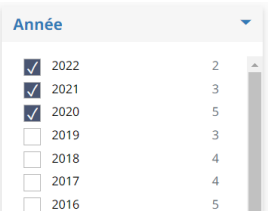

3. Sélectionnez l'ensemble des publications en cochant la case en haut ou sélectionnez les publications une par une en cochant la case à gauche :

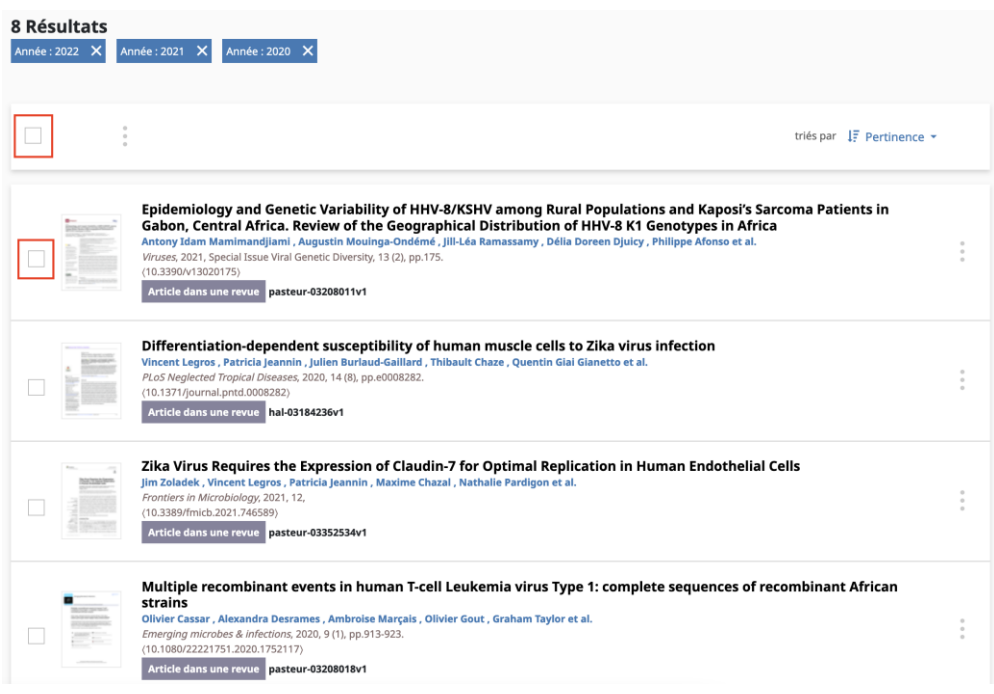

4. Cliquez sur les trois points situés en haut et sélectionnez Share / Export > **PDF** :

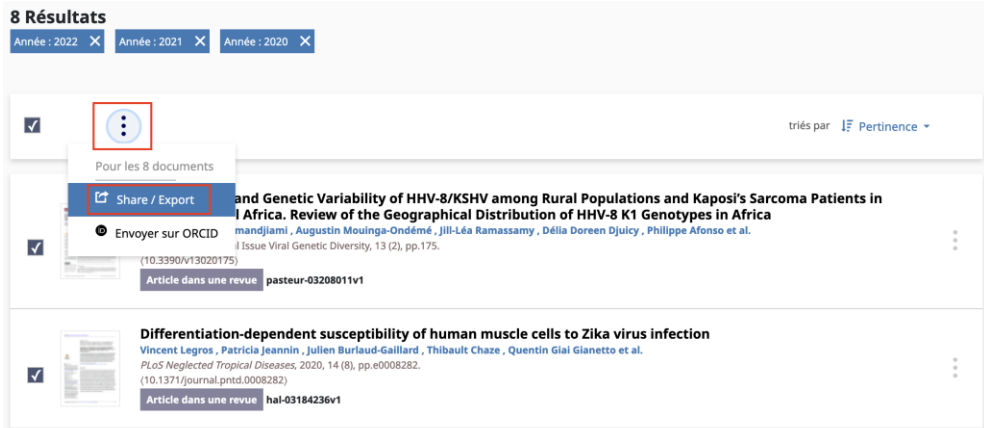

Dans le fichier PDF exporté, les dépôts sont automatiquement triés par type de document (articles, ouvrages et chapitres d'ouvrage, congrès, preprint) puis par dates de publication décroissantes pour chaque type de document (bien que les types de documents ne soient pas affichés explicitement).

### <span id="page-29-0"></span>**J'AI OUBLIÉ MON IDHAL, COMMENT LE RETROUVER ?**

Allez dans votre espace personnel en haut à droite  $\rightarrow$  Mon IdHAL

# <span id="page-29-1"></span>**5. CRÉATION D'UN IDHAL**

### <span id="page-29-2"></span>**QU'EST-CE QU'UN IDHAL ?**

L'IdHAL est l'identifiant unique d'un auteur propre à l'archive ouverte HAL.

Celui-ci n'est pas créé automatiquement, chaque auteur a la responsabilité de la création de son IdHAL.

N.B. Ne pas confondre l'IdHAL qui vous identifie en tant qu'auteur de publication et votre compte utilisateur Hal qui vous permet de vous authentifier dans HAL.

### <span id="page-29-3"></span>**POURQUOI CRÉER UN IDHAL ?**

À partir du moment où vous avez créé votre IdHAL, une forme auteur préférée y sera associée et sera automatiquement ajoutée aux nouvelles publications déposées.

L'IdHAL permet également :

- De désambiguïser votre nom
- De vous donner la propriété d'un dépôt fait par quelqu'un d'autre et dont vous êtes co-auteur
- De faciliter l'extraction de sa bibliographie à partir de HAL
- De générer un CV HAL
- Une synchronisation avec d'autres identifiants (ORCID, ResearcherID, Scopus Author ID...)

Ainsi l'IdHAL permet de regrouper les différentes formes sous lesquelles votre nom a pu être saisi dans les publications et de gérer les problèmes suivants :

- homonymies
- changements de noms au cours de la carrière
- utilisation ou non d'initiale pour le prénom
- fautes variées (fautes de frappe, non-respect des caractères spéciaux, utilisation ou non du "tiret" dans les noms composés...)

### <span id="page-29-4"></span>**COMMENT CRÉER UN IDHAL ?**

Dans HAL-PASTEUR, allez dans l'espace personnel en haut à droite et cliquez sur Mon IdHAL.

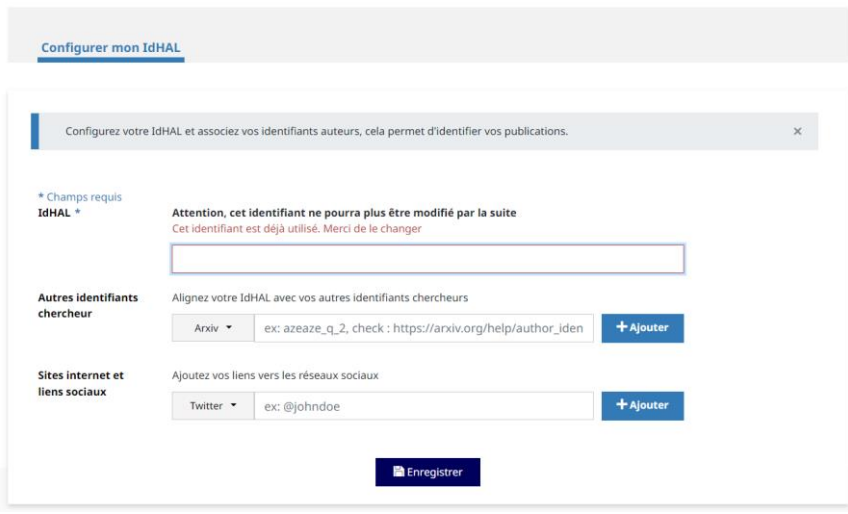

Par défaut l'IdHAL prend la forme "prenom-nom". Vous pouvez conserver cette forme, ou la modifier. Elle ne doit comporter ni caractères spéciaux, ni espaces, ni majuscules. Cette forme doit être explicite car elle permettra de générer une URL qui renverra directement vers votre liste de publications (ou vers votre CV s'il existe). Attention une fois enregistré, l'IdHAL ne sera plus modifiable.

- 1. Cliquer sur enregistrer
- 2. Vous pouvez passer à l'étape suivante

### <span id="page-30-0"></span>**QU'EST-CE QUE LA FORME AUTEUR PRÉFÉRÉE ?**

En créant votre IdHAL, vous choisissez votre **forme auteur préférée**, c'est-à-dire celle qui apparaitra dans les futurs dépôts.

### <span id="page-30-1"></span>**COMMENT REGROUPER MES PUBLICATIONS SOUS MON IDHAL ?**

Il est important ensuite de rapatrier toutes vos formes auteurs et vos publications déjà déposées sous votre IdHAL, afin que l'interrogation par l'IdHAL trouve toutes vos publications.

- 1. Dans l'onglet Mes formes, cherchez vos différentes formes auteurs et ajoutez-les
- 2. Dans l'onglet Mes publications, désélectionner les articles rattachés à la forme auteur qui ne sont pas les vôtres
- 3. Revenir sur votre IdHAL une fois par an est conseillé : allez voir si de nouvelles formes auteur n'ont pas été recréées (procédez comme pour les étapes 1-2)

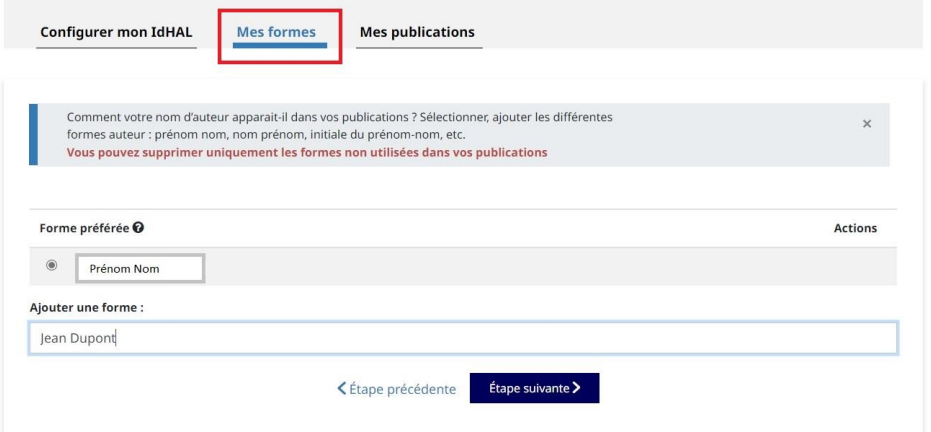

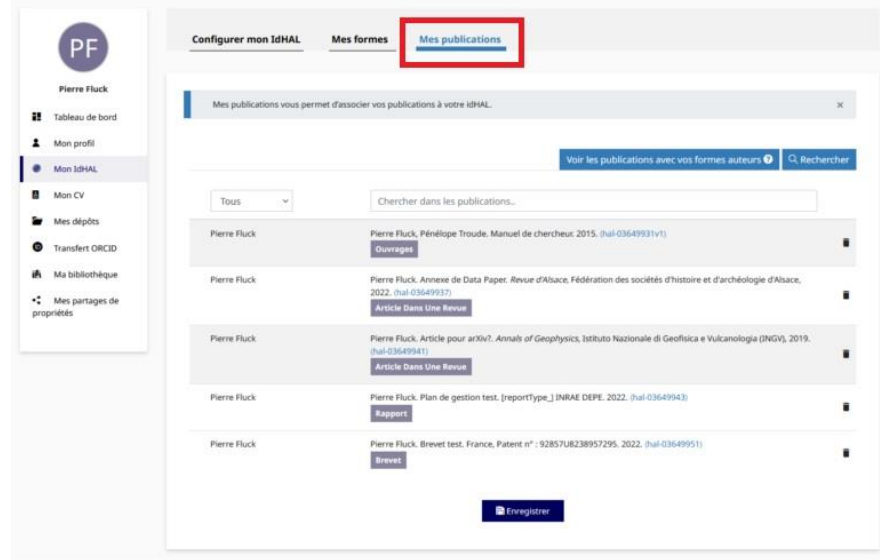

### Vous pouvez aussi consulter la [documentation HAL](https://doc.archives-ouvertes.fr/identifiant-auteur-idhal-cv/)

<span id="page-31-0"></span>**JE SUIS ASSISTANT·E, COMMENT TROUVER L'IDHAL D'UN·E SCIENTIFIQUE DE MON UNITÉ ?**

Vous pouvez effectuer une recherche dans [AuréHAL](https://aurehal.archives-ouvertes.fr/) (référentiels HAL). Dans la rubrique Auteurs, recherchez un nom.

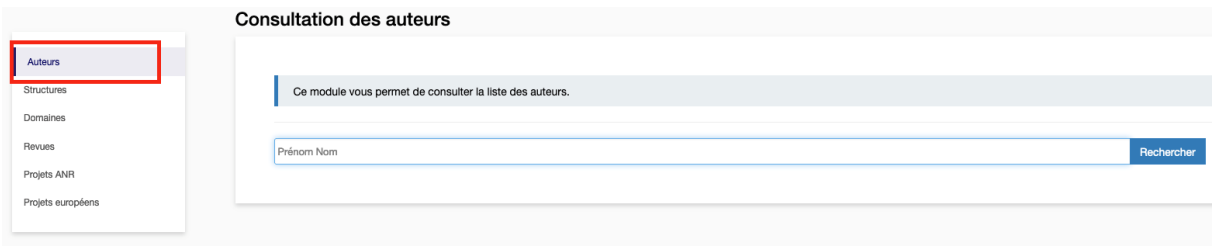

Vous verrez dans une des colonnes les idHAL des auteurs de publications en ayant un.

<span id="page-31-1"></span>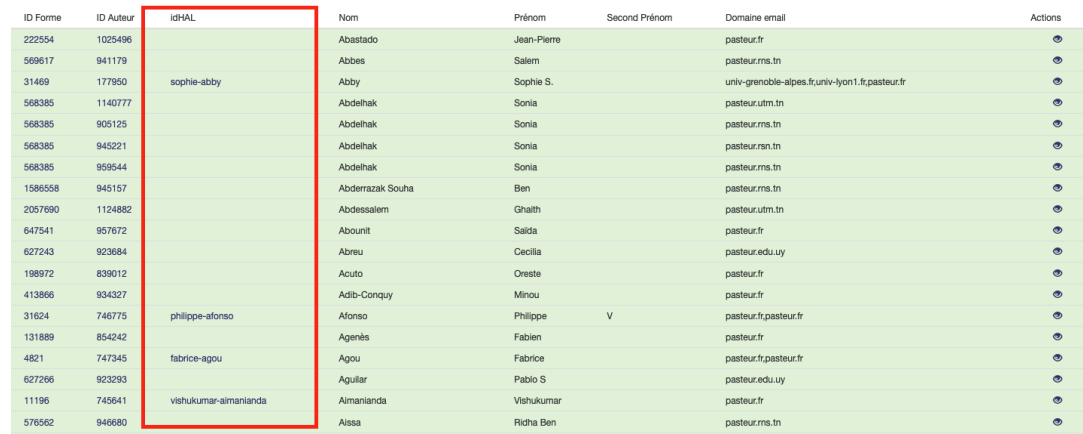

# **6. GLOSSAIRE**

### **ACCORD DE TRANSFORMATION / TRANSFORMATIVE AGREEMENT**

Le but de ces accords est de permettre la transition des revues vers l'Open Access total. Il s'agit d'un contrat de licence signé entre des bibliothèques (ou des consortiums nationaux) et des éditeurs. Ces contrats lient le coût des abonnements aux frais de publications en Open Access pour les institutions signataires. Ils permettent à tous les chercheurs de ces institutions de publier en Open Access sans frais et de consulter librement tous les articles de l'éditeur. Ces accords doivent être transitoires. Voir aussi « **Transformative Journals** ».

### **ARCHIVE OUVERTE**

Une archive ouverte est un réservoir numérique contenant des documents issus de la recherche scientifique et permettant à tous d'y accéder gratuitement et sans contraintes. Le dépôt dans une archive ouverte est une des modalités de mise en œuvre du libre accès aux publications scientifiques, couramment désignée comme la **voie verte**.

En règle générale, les dépôts sont réalisés par les auteurs ou des personnes mandatées par eux : cette pratique est qualifiée d'**auto-archivage**, mais certaines archives ouvertes permettent également une alimentation directe par les éditeurs. C'est le cas en particulier de PubMed Central. Leurs contenus sont interrogeables informatiquement, peuvent être agrégés par des moteurs de recherches spécialisés et importés d'une archive dans une autre. (ex : HAL est importé dans EuropePMC et dans OPENAIRE).

### **APC (ARTICLE PROCESSING CHARGES) OU FRAIS DE PUBLICATION**

Les APC sont des frais facturés aux auteurs pour rendre une publication disponible en accès libre dans une revue. Ces frais peuvent être acquittés par l'institution de l'auteur ou l'organisme financeur de la recherche. Attention, ce paiement ne garantit pas que l'auteur conserve tous ses droits ou que sa publication sera rendue disponible sous une licence Creative Commons. Exemple : « *Elsevier User license* » ne permet que la lecture gratuite et non l'archivage dans une archive ouverte.

### **AUTHOR ACCEPTED MANUSCRIPT (AAM) / MANUSCRIT AUTEUR ACCEPTÉ (MAA)**

Il s'agit de la version finale d'un article qui intègre les corrections demandées par les pairs lors du processus de peer-reviewing, mais sans mise en page, ni copyright de l'éditeur.

### **DIRECTORY OF OPEN ACCESS JOURNALS (DOAJ)**

[DOAJ](https://www.doaj.org/) [est](http://www.doai.org/) une base de données qui recense les périodiques scientifiques en ligne répondant à des critères de qualité et de libre accès : la qualité des journaux est contrôlée par plus de 50 critères. Il est indispensable de s'y référer pour éviter les **revues prédatrices**\*.

### **DIGITAL OBJECT IDENTIFIER (DOI)**

Le DOI est un identifiant unique, permanent et normalisé d'un objet numérique et notamment des articles scientifiques. Il fait le lien vers la publication sur le site de l'éditeur.

### **EMBARGO**

L'embargo est la période pendant laquelle l'éditeur se réserve l'exclusivité de la diffusion d'un document ; pendant cette période, ce document, même déposé dans une archive ouverte, n'est pas accessible à tous. Dans HAL, on peut le consulter en s'authentifiant.

### **FRAIS DE PUBLICATION**

*Voir* **APC**

### **IDHAL**

L'IdHAL est l'identifiant du chercheur dans HAL. Il permet de regrouper toutes les formes auteur sous une forme principale et de distinguer d'éventuels homonymes.

Pour savoir comment créer son IdHAL, allez à la partie [3. Création d'un IdHAL](#page-29-1)

### **LICENCES CREATIVE COMMONS**

Lire dans ce document *:* [Qu'est-ce qu'une licence Creative Commons](#page-8-0) ?

### **METADONNÉES**

Les métadonnées (étymologiquement « données à propos de la donnée ») désignent toutes les données permettant de décrire un document (titre, auteurs, journal, année, mots-clés, etc…).

### **OPEN ACCESS INFRASTRUCTURE FOR RESEARCH IN EUROPE (OPENAIRE)**

**OPENAIRE** est un projet européen dont le but est d'accompagner l'obligation de dépôt en accès libre décidée par la Commission Européenne et le Conseil Européen de la Recherche (ERC). C'est aussi le nom de l'archive ouverte de référence pour les publications financées sur projets européens.

### **PREPRINT OU PREPUBLICATION OU SUBMITTED VERSION**

Une prépublication (également appelée **manuscrit auteur**) est la version d'un article scientifique qui précède son acceptation par le comité de rédaction d'une revue scientifique. Il existe des plateformes de preprints [BioRxiv](https://www.biorxiv.org/) et [MedRxiv](https://www.medrxiv.org/) où l'on peut rendre son manuscrit visible immédiatement sans attendre un processus de relecture parfois long. Ces deux sites servent de réservoir d'articles à publier pour certains éditeurs.

### **POSTPRINT**

### *Voir* **Author Accepted Manuscript**

### **PUBMEDCENTRAL**

[PubmedCentral](https://www.ncbi.nlm.nih.gov/pmc/) est une archive d'articles scientifiques disponibles en libre accès. C'est l'entrepôt de référence pour la recherche biomédicale développé par le NCBI et hébergé par la Bibliothèque américaine de médecine des Instituts américains de la santé (NIH). Cette archive est composée d'articles déposés par les auteurs ou par les éditeurs. Depuis 2008, la politique Open Access des NIH y a rendu le dépôt obligatoire pour les publications de tous ses programmes de recherche avec un embargo d'un an.

### **REVUE HYBRIDE**

Une revue hybride est une revue sur abonnement dans laquelle il est possible de publier des articles en libre accès moyennant le paiement d'APC (voir définition).

Ce modèle économique est très rentable pour les éditeurs et coûte par conséquent cher aux organismes de recherche puisque l'institution paie deux fois : l'abonnement et les frais de publication Open Access.

### **REVUE PRÉDATRICE**

Une revue prédatrice (predatory journal) prend la forme d'une revue scientifique mais constitue une escroquerie en poussant les chercheurs à payer des frais de publication sans leur fournir les services éditoriaux associés aux revues. Ces revues sont référencées dans la liste [predatoryjournals.](https://predatoryjournals.com/journals/)

### **SHERPA/ROMEO**

[SHERPA/RoMEO](https://v2.sherpa.ac.uk/romeo/) est une ressource en ligne qui agrège et analyse les politiques d'accès ouverts des éditeurs du monde entier et fournit les résumés des permissions d'auto-archivage, ainsi que les conditions des droits donnés aux auteurs. Cette politique est consultable dans Hal au moment du dépôt. Voir « [Quelle version de mon article dois-je déposer](#page-20-2) ? »

### **STRATÉGIE DE CONSERVATION DES DROITS (#RIGHTSRETENTIONSTRATEGY)**

La cOAlition S donne, à travers cette stratégie [de conservation des droits,](https://www.coalition-s.org/rights-retention-strategy/) des préconisations pour que les auteurs conservent leurs droits sur leurs publications. Concrètement il s'agit de publier sous licence CC-BY et sans embargo. Pour les détails, lire p. 10 et suivante de ce guide.

### **SUBMITTED VERSION**

### *Voir* **Preprint** ou **prépublication**

### **TRANSFORMATIVE JOURNALS**

Afin de respecter les exigences de la cOAlition S, des éditeurs (Elsevier, Springer-Nature et d'autres) publiant des journaux sur abonnement se sont engagés à rendre ces journaux totalement open access au plus tard fin 2024 ou quand le journal, actuellement sur le modèle hybride\*, atteindra 75% d'articles en Open Access. Voir aussi « **Accords transformants** ».

### **VERSION OF RECORD (VOR) OU VERSION ÉDITEUR**

La version éditeur est la version finale d'un article scientifique telle que publiée sur le site internet de l'éditeur.

### **VOIE DOREE (GOLD ROAD) ET VOIE VERTE (GREEN ROAD)**

*Voir* « [Quelles sont les différentes voies de l'Open Access](#page-5-2) » au début de ce guide.

# **CeRIS**

# **Contact :** [hal-pasteur@pasteur.fr](mailto:hal-pasteur%40pasteur.fr?subject=)

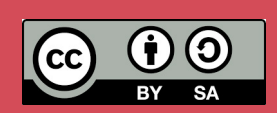

Centre de Ressources en Information Scientifique Institut Pasteur 25-28, rue du Docteur Roux 75724 Paris Cedex 15, France

**www.pasteur.fr**

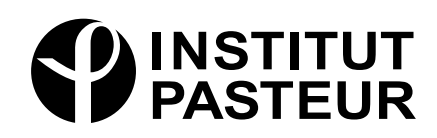